# **CHAPTER**

## 聯立線性方程式與矩陣 *(Linear Equations & Matrices)*

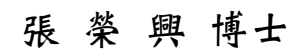

豐映科技股份有限公司 E-mail: chang.ronhsin@msa.hinet.net http://www.resi.com.tw/vb.htm

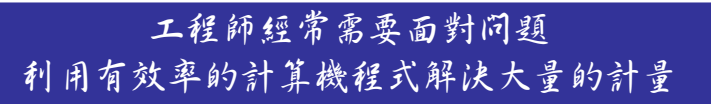

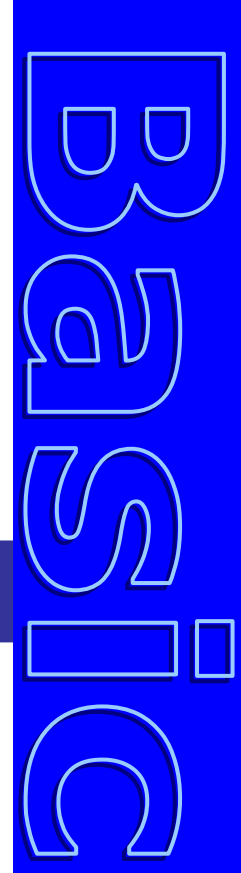

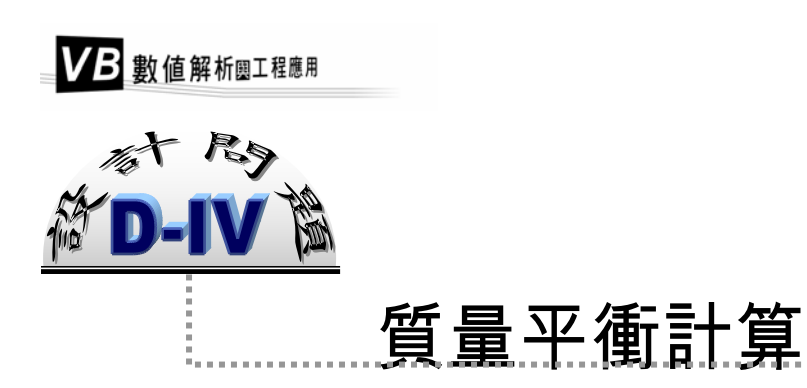

 圖 4.1 是一個化學工廠的系統簡化流程圖。原料流束 1 ( 或進料 ) 中,含有 A 成 分 400 kg/hr, B 成分 400 kg/hr, 及 C 成分 200 kg/hr。這個工廠的主要功能是將部分的 A 及部分的 B 反應,轉化成具有商業價值的產品 C,然後將各成分分離,使產品中 C 成分的含量達到所要求的濃度。

中於三種成分中化合物 C 的沸點最低,因此,當 A、B 及 C 的混合物沸騰時,蒸 氣相中會含有較高濃度的 C。相似地,容器中同時含有液態及氣態的混合物,待冷卻 後,液體中 A 及 B 的含量將較蒸氣中為高。根據此一概念,擬定出如圖 4.1 所述之流 程,請作初步的質量平衡計算,求出 S<sub>1</sub>, S<sub>2</sub>, ……, S<sub>9</sub> 各流束中, A, B, C 之含量。基 本數據如下:

- 1. 反應器中 B→C 的轉化率為 0.5,A→C 的轉化率為 0.3。
- 2. 流束 *S*<sub>3</sub>於高溫高壓條件下進入閃蒸塔中,經減壓分離成流束 *S*<sub>5</sub>及 *S*<sub>4</sub> 。在流束 *S*<sub>5</sub> 及 *S*<sup>4</sup> 中,A、B 及 C 之比率分別為

 $S_{5A}$  /  $S_{4A}$  = 1/10  $S_{5B}$  /  $S_{4B}$  = 1/6  $S_{5C}$  /  $S_{4C}$  = 6/5

- 3. 冷卻分離槽將 S<sub>4</sub> 冷卻後,將部分含高濃度 A 及 B 的液體送回反應器,其中 S<sub>6</sub> 及  $S_8 \not\sqcap A$ , B 及 C 之比率分別為 1.5、2 及 4。
- 4. 蒸餾塔中,  $S_7$ 及 $S_9$ 之分離比率分別為  $1/6 \cdot 1/4$  及  $9 \cdot$

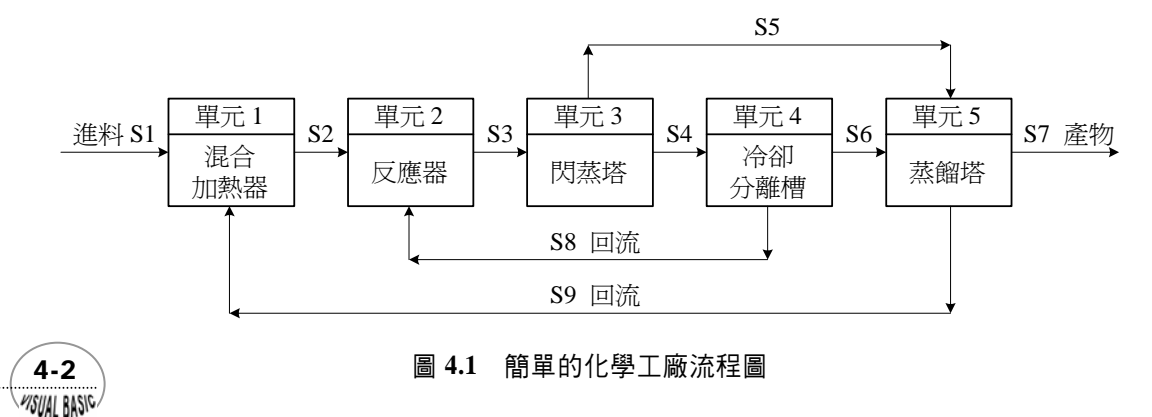

〓几 計問題 D-IV 中,總共有 9 個流體流束,每一流束中都含有 A、B 及 C 三種化<br>■又 合物。除了流束 S<sub>1</sub>中 A、B 及 C 的流量為已知以外,我們總共有 24 個未知數 **□又** 合物。除了流束 S<sub>1</sub>中 A、B 及 C 的流量為已知以外,我們總共有 24 個未知數 需要求解,因此,可預測總共需要建立 24 個獨立的方程式。這只是一個相當簡化的工 程問題,就需建立如此多的方程式,可推想一個實際化學工廠或其他生產工廠的質量 平衡計算將是如何繁重的工作。因此,借助於有效率的計算機程式解決大量的質量及 能量平衡計算,乃成為工程師經常需要面對的問題。

## 第一節 聯立線性方程式

 化工程序的質量平衡計算,常需求解大量的聯立代數方程式。以設計問題 D-IV 為例,我們可就各操作單元分別建立方程式:

(≪2 *單元 1* ) 混合加熱器 用於將混合物加熱至反應器所要求的入口溫度。在此單 元中進料 *S*<sub>1</sub>與回流 *S*<sub>0</sub>混合及加熱後,變成流束 *S*<sub>2</sub>, 故各成分之質量平 衡方程式為

$$
S_{2A} = S_{9A} + 400 \tag{4-1.1}
$$

$$
S_{2B} = S_{9B} + 400 \tag{4-1.2}
$$

$$
S_{2C} = S_{9C} + 200 \tag{4-1.3}
$$

<2 單元 2)反應器 在反應器中,進行反應 A→C 及 B→C, 其中 A 的轉變率為 0.30, B 的轉化率為 0.50, 反應器之進料為 S<sub>2</sub>及 S<sub>8</sub>, 因此,

$$
S_{3A} = (1 - 0.3) \cdot (S_{2A} + S_{8A}) \tag{4-1.4}
$$

$$
S_{3B} = (1 - 0.5) \cdot (S_{2B} + S_{8B}) \tag{4-1.5}
$$

$$
S_{3C} = \frac{1}{2} \cdot (S_{2B} + S_{8B}) + 0.3(S_{2A} + S_{8A}) + S_{2C} + S_{8C}
$$
\n(4-1.6)

◎ *單元* 3)閃蒸塔 提供熱量,使進入本單元的部分混合物蒸發,由於化合物 C 之沸點較 A 及 B 低, 故蒸氣中 C 的含量即增高。根據已知條件

 $(4-3)$ 

$$
S_{5A} = \frac{1}{10} \cdot S_{4A} \tag{4-1.7}
$$

WSUAL BASIC

$$
S_{5B} = \frac{1}{6} \cdot S_{4B} \tag{4-1.8}
$$

$$
S_{SC} = \frac{6}{5} \cdot S_{4C} \tag{4-1.9}
$$

 $\chi$ 由於  $S_3 = S_4 + S_5$ , 所以可以得到下列平衡式

$$
S_{3A} = S_{4A} + S_{5A} \tag{4-1.10}
$$

$$
S_{3B} = S_{4B} + S_{5B} \tag{4-1.11}
$$

$$
S_{3C} = S_{4C} + S_{5C} \tag{4-1.12}
$$

《2 *單元 4* ) 冷卻分離器 將進料冷卻,使液相含有較高濃度的 A 及 B,並部分回 流至單元 2。由已知條件:

$$
S_{6A} = \frac{3}{2} \cdot S_{8A} \tag{4-1.13}
$$

$$
S_{6B} = 2 \cdot S_{8B} \tag{4-1.14}
$$

$$
S_{6C} = 4 \cdot S_{8C} \tag{4-1.15}
$$

 $\overline{\chi}$ 由於  $S_4 = S_6 + S_8$ , 因此, 可以得到

$$
S_{4A} = S_{6A} + S_{8A} \tag{4-1.16}
$$

$$
S_{4B} = S_{6B} + S_{8B} \tag{4-1.17}
$$

$$
S_{4C} = S_{6C} + S_{8C} \tag{4-1.18}
$$

(2) 單元 5) 蒸餾塔 用於提高產品中所含 C 的濃度,根據已知數據:

$$
S_{7A} = \frac{1}{6} \cdot S_{9A} \tag{4-1.19}
$$

$$
S_{7B} = \frac{1}{4} \cdot S_{9B} \tag{4-1.20}
$$

$$
S_{7C} = 9 \cdot S_{9C} \tag{4-1.21}
$$

 $\overline{C}$   $\overline{C}$   $\overline{S}$   $\overline{S}$   $\overline{S}$   $\overline{S}$   $\overline{S}$  ,  $\overline{S}$   $\overline{S}$  ,  $\overline{S}$   $\overline{S}$   $\overline{S}$   $\overline{S}$   $\overline{S}$   $\overline{S}$   $\overline{S}$   $\overline{S}$   $\overline{S}$   $\overline{S}$   $\overline{S}$   $\overline{S}$   $\overline{S}$   $\overline{S}$   $\overline{S}$ 

$$
S_{6A} + S_{5A} = S_{7A} + S_{9A} \tag{4-1.22}
$$

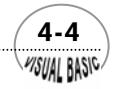

WSUAL BASIC

$$
S_{6B} + S_{5B} = S_{7B} + S_{9B} \tag{4-1.23}
$$

$$
S_{6C} + S_{5C} = S_{7C} + S_{9C} \tag{4-1.24}
$$

我們總共得到 24 個變數及 24 個方程式。在建立以上方程組的時候,我們假設此 系統已經是經過長時間的操作,並且已經達到"穩定狀態"(Steady State),因此,各 成分之流量不會隨時間而變。

 在以上 24 個方程式中,我們可發覺每一項中只含一個未知數,這類方程式我們即 稱為*線性聯立方程式*。 若將以上 24 組方程式寫成矩陣形式,則可以得到

$$
\underline{A} \underline{X} = \underline{B} \tag{4-1.25}
$$

其中 $\underline{A}_{_{24X24}}$ 爲係數矩陣, $\underline{X}$  =[S $_{_{2A}},$  S $_{_{2B}},$  S $_{_{2C}},$  S $_{_{3A}},$  S $_{_{3B}},$  S $_{_{3C}},$   $\cdots$   $\cdots$  S $_{9A},$  S $_{9B},$  S $_{9C}$ ] $^T$  , <u>B</u> 爲 常數向量。

 在本章中,我們將以實際問題為例,說明聯立線性方程式 *A X* = *B* 的各種求解方 法。我們將依次介紹最常使用的三種線性聯立方程式解法,『高斯消去法 (Gauss Elimination)』、『高斯佐丹消去法 (Gauss-Jordan Elimination)』,及『高斯賽德迭代 法 (Gauss-Seidel Iterative Method)』,最後,再介紹三對角線矩陣方程式 (Tri-diagonal Equations) 的解法。

## 第二節 高斯消去法

 由於任何方程式乘上常數均不會改變其解答,而且,任何方程式均可利用兩方程 式的和或差來取代,因此,我們可利用這種方法找出方程式的解;而這種方程組的求 解方法,若利用矩陣的乘法及加法來進行,就稱為高斯消去法。

 高斯消去法的基本運算原則,是利用任何方程式乘上常數都不會改變其解答的原 理,將原方程組乘以適當的常數後,作相互加減處理,使係數矩陣的對角線全部變成 1, 且使其左下角元素全變成 0, 再由最後一個方程式由下往上代入, 即可求出方程組 的解。

 基本上高斯消去法是一種相當規則化的求解線性聯立方程式的方法。由於具有規 則性,因此,非常適合寫成計算機程式。但由於計算過程略為繁複,因此,比較不適 合用於手算求解。此外,由於演算過程中需作大量的四則運算 (+,-,×,÷),因此,方 程式數量龐大時,其準確性相對堪虞。高斯消去法的計算時間約與方程數目的三次方

 $(4-5)$ 

成比例,即解 6 個方程式所需時間約為 3 個方程式的 8 倍。

 以下用簡單的方程組說明高斯消去法的基本運算方式。首先考慮以下的線性聯立 方程組:

$$
\begin{cases}\n-3x - y + 11z = 0 \\
13x - 8y - 3z = 20 \\
-8x + 10y - z = -5\n\end{cases}
$$
\n(4-2.1)

若將聯立方程組寫成矩陣形式,則係數矩陣及常數向量分別為

$$
\begin{bmatrix} -3 & -1 & 11 & | & 0 \\ 13 & -8 & -3 & | & 20 \\ -8 & 10 & -1 & | & -5 \end{bmatrix}
$$
 (4-2.2)

將第一列除以 −3 後寫回第一列, 第二列除以 13 再減去第一列, 第三列除以 −8 再減 去第一列,則可以得到

$$
\begin{bmatrix} 1 & \frac{1}{3} & -\frac{11}{3} & 0 \\ 0 & -\frac{37}{39} & \frac{134}{39} & \frac{20}{13} \\ 0 & -\frac{19}{12} & \frac{91}{24} & \frac{5}{8} \end{bmatrix}
$$
 (4-2.3)

上式中,第二及第三列的第一個元素均已變成 0。重複這種步驟,將第二列乘以 − 39/37, 使對角線元素變成 1。第三列乘以-12/19再減去所得的第二列結果, 就可 以得到新的矩陣方程式如下所示:

$$
\begin{bmatrix} 1 & \frac{1}{3} & -\frac{11}{3} & 0 \\ 0 & 1 & -\frac{134}{37} & -\frac{60}{37} \\ 0 & 0 & 1 & 1 \end{bmatrix}
$$
 (4-2.4)

亦即經過高斯消去處理以後,對應的三方程式爲

$$
x + \frac{1}{3}y - \frac{11}{3}z = 0
$$
  

$$
y - \frac{134}{37}z = -\frac{60}{37}
$$
  

$$
z = 1
$$
 (4-2.5)

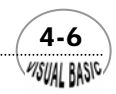

由第三方程式得 *z = 1*,代回第二方程式得 *y = 2*,再代回第一方程式,得 *x = 3*。以上 的運算過程即稱為高斯消去法。

 對計算機運算而言,我們必須設法使捨入誤差減小,以提高運算之準確度。在高 斯消去法中,我們可將每一行的最大元素作為運算樞紐,例如將方程式改寫成

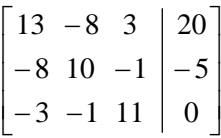

即第一次消去後,得到

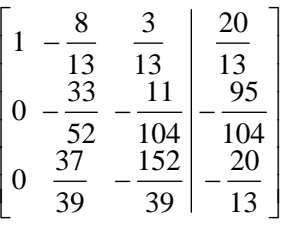

由於  $\left|\frac{37}{39}\right| > \left|-\frac{33}{52}\right|$ 39 37 > − ,故第二次消去前先將第二列及第三列交換,再進行消去操

作。利用這種方式可提高準確度 ( 詳見[1]), 此外, 亦可防止以"0"作為樞紐而產生 執行錯誤。

## 例題 4-1 高斯消去法

試利用高斯消去法設計一程式,並求解方程組 (4-2.1)。

#### |解:

#### **TOP-DOWN** 設計

 高斯消去法目的在於求解方程式 (4-1.25) 所示之聯立線性方程組 *A X* = *B* ,我們 將矩陣 *A* 放在 *A*(*I*, *J* ) 中,常數向量放在 *Z*(*I*)中。所得到的解 *X* 則為 *COEF*(*I*)。

程式設計時,首先要將所要求解的方程式係數輸入,然後,執行高斯消去法,求 得方程式的解。高斯消去法程式設計基本步驟為:

- **1.** 找尋最大元素 BIG;
- **2.** 以最大元素 BIG 為樞紐進行消去運算:
- **3.** 重複步驟 (1) 及 (2) 直到對角線左下角均為 0;
- **4.** 由下往上代入求得解答。

 $(4-7)$ WSUAL BASIC

VB 數值解析團工程應用

#### 符號說明:

- A: 係數矩陣, A(N, N), 即 <u>A</u> COEF: 解答向量,即 *X* NEQN%:方程式數目 Z: 常數向量,即 *B* HOLD: 暫存值 TEMP: 暫存值
- $BIG:$  暫存 A  $(I, J)$  最大値, 即樞紐元素
- FLAG: 錯誤旗號, 0 為有解, 1 表無解

主 程 式

|        | 輸入 A(I, J) 及 Z(I)      |  |
|--------|------------------------|--|
|        | 列印 A(I,J) 及 Z(I)       |  |
|        | CALL GAUSS (副程式 GAUSS) |  |
|        | 列印結果 = COEF (I)        |  |
| 執行下一作業 |                        |  |

#### 副程式 **GAUSS**

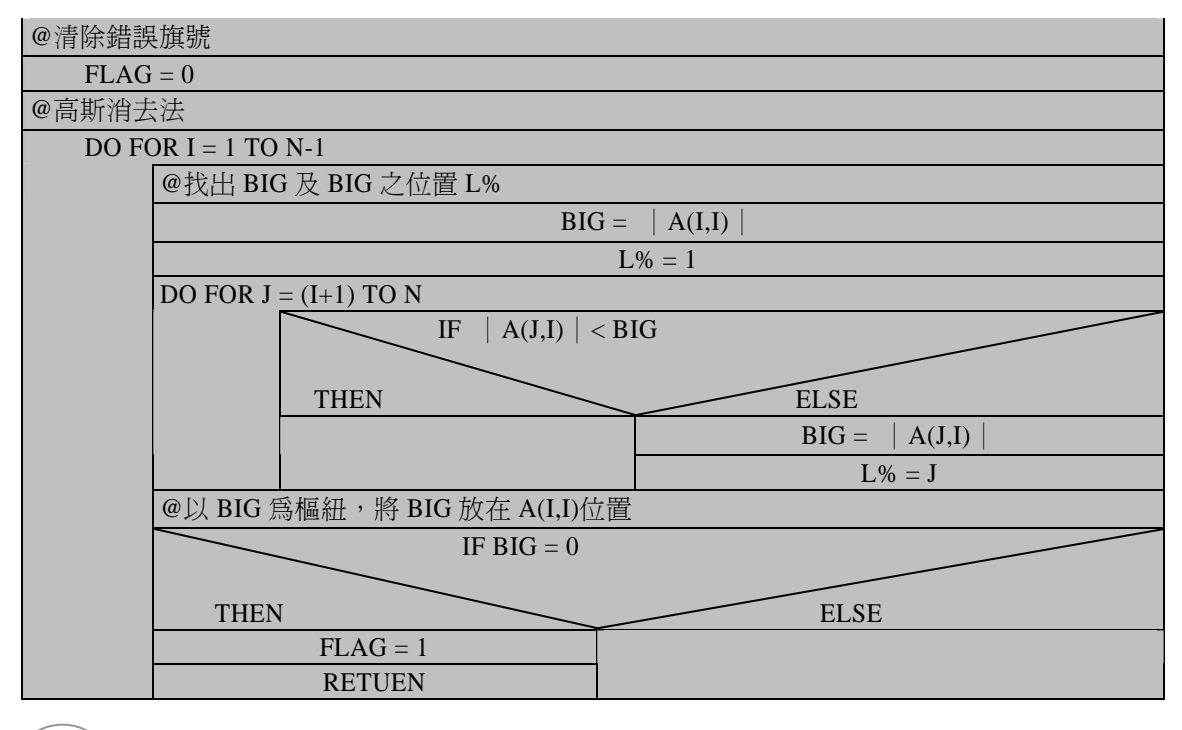

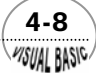

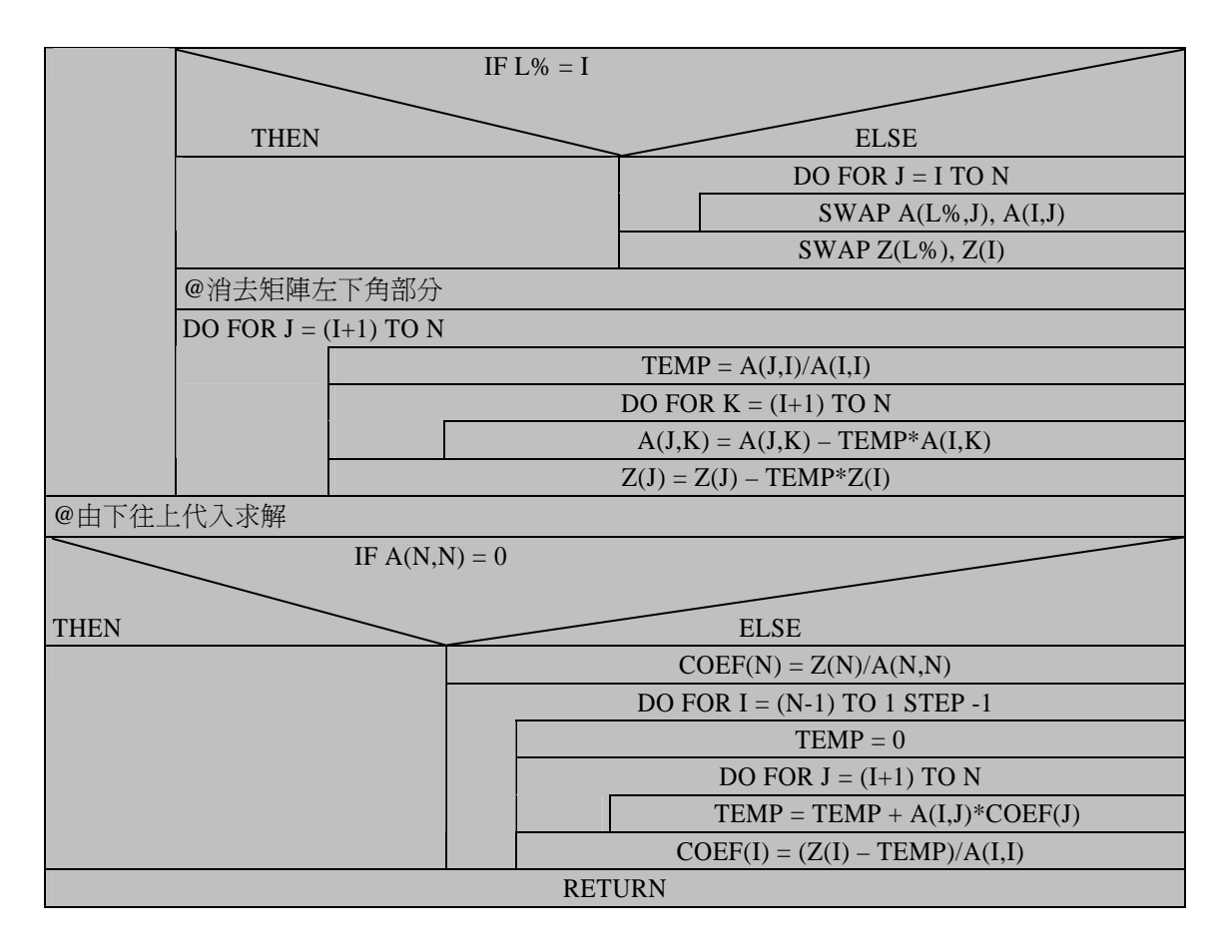

#### 程式列印:

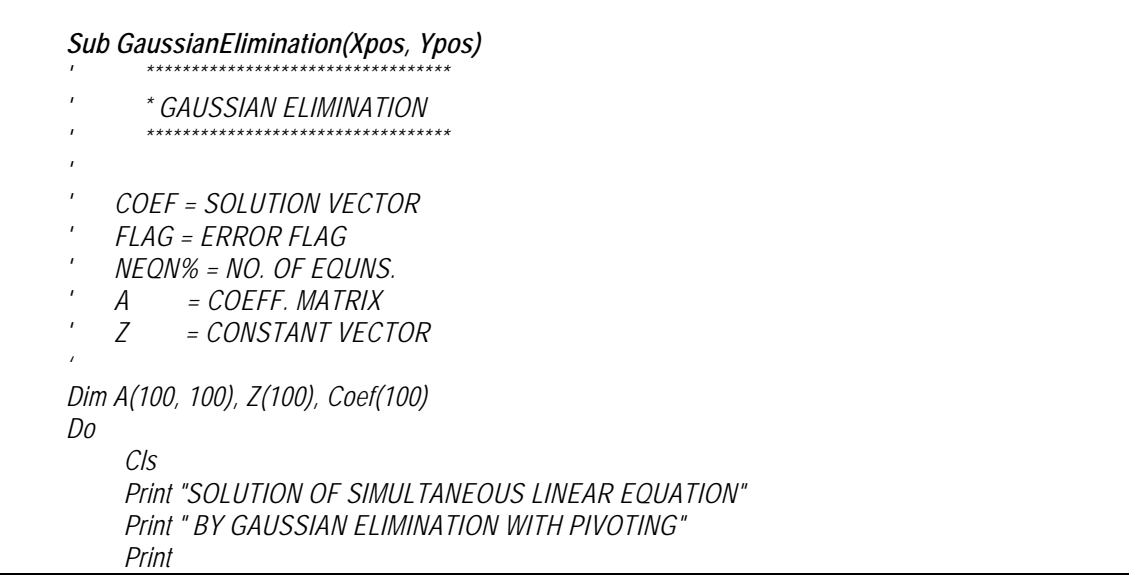

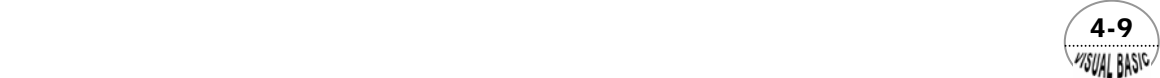

```
 Print "No. of Equations N = "; 
      NEQN% = Val(InputBox("NO. OF EQUATIONS = ", "", , Xpos, Ypos)) 
      Print NEQN% 
      Print 
      MsgBox ("Ready to Enter Data Sets") 
       Call EnterEquations(NEQN%, A, Z, Xpos, Ypos) 
       Call Gauss(NEQN%, A, Z, Coef, Flag) 
       Call EliminationResults(NEQN%, Coef, Flag) 
      NewProjYN$ = InputBox("RUN Next Problem <Y/N>?", "", "N", Xpos, Ypos) 
Loop While NewProjYN$ <> "N" And NewProjYN$ <> "n" 
End Sub 
Sub EnterEquations(N, A, Z, Xpos, Ypos) 
For I = 1 To N 
      Do 
             Cls 
            Print 
            Print "EQUATION #"; I; " :" 
            Print 
            For J = 1 To N 
                  Print "COEFF#"; J; " = "; 
                  A(I, J) = Val(InputBox("Coefficient of Equation", "A(I,J)", , Xpos, Ypos)) 
                  Print A(I, J) 
            Next J 
            Print "Z("; I; ") ="; 
            Z(I) = Val(InputBox("Enter Z(I) =", "Z(I)", , Xpos, Ypos)) 
            Print Z(I) 
            CorrectYN$ = InputBox("Coefficients Correct <Y/N>?", "", "Y", Xpos, Ypos) 
      Loop While CorrectYN$ = "N" Or CorrectYN$ = "n" 
Next I 
End Sub 
Sub EliminationResults(N, Coef, Flag) 
If Flag <> 1 Then 
      Cls 
      Print 
      Print "** SOLUTION of "; N; " Equations are:" 
      Print 
      For I = 1 To N 
            Print "X("; I; ") = "; Coef(I) 
      Next I 
      Print 
End If 
End Sub
```
 $4 - 10$ **MSUAL BASIC** 

```
Sub Gauss(N, A, Z, Coef, Flag) 
' 
     ' ******************** 
        ' SUBROUTINE GAUSS 
     ' ******************** 
' 
' N = No. of Simultaneous Equations 
' A = Coefficient Matrix 
' Z = Constant Vector 
' Coef = Solution Vector 
' Flag = Solution and/or Error Flag 
                 ' Flag = 1 for matrix singular 
' 
Flag = 0 
' 
'-----START 
\mathbf{r}For I = 1 To N - 1 
       BIG = Abs(A(I, I)) 
       L% = I: Rem L%= BIG ELEM. 
       IP1 = I + 1 
' 
'-----CHECK FOR BIG ELEMENT 
\mathbf{r}For J = IP1 To N 
             If (Abs(A(J, I)) > BIG) Then 
                   BIG = Abs(A(J, I)) 
                   L% = J 
             End If 
       Next J 
       If (BIG = 0!) Then 
             Flag = 1 
             Exit For 
       End If 
' 
'-----PIVOT 
' 
If (L% <> I) Then 
             For J = 1 To N 
                   HOLD = A(L%, J) 
                   A(L%, J) = A(I, J) 
                   A(I, J) = HOLD 
             Next J 
             HOLD = Z(L%) 
             Z(L%) = Z(I) 
             Z(I) = HOLD 
       End If
```
 $\overline{I}$ 

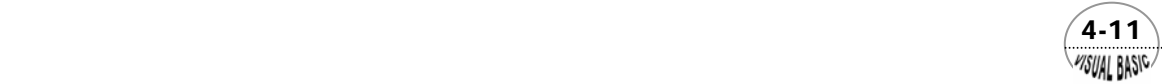

```
'-----ELIMINATION 
\mathbf{r} For J = IP1 To N 
             TEMP = A(J, I) / A(I, I) 
             For K = IP1 To N 
                   A(J, K) = A(J, K) - TEMP * A(I, K) 
             Next K 
                   Z(J) = Z(J) - TEMP * Z(I) 
       Next J 
Next I 
' 
'-----BACK SUBSTITUTION 
' 
If Flag = 0 Then 
       If (A(N, N) = 0) Then 
             Flag = 1 
       Else 
             Coef(N) = Z(N) / A(N, N) 
             For I = N - 1 To 1 Step -1 
                   TEMP = 0 
                   For J = I + 1 To N 
                         TEMP = TEMP + A(I, J) * Coef(J) 
                   Next J 
                   Coef(I) = (Z(I) - TEMP) / A(I, I) 
             Next I 
       End If 
End If 
' 
'-----RETURN TO USER'S PROGRAM 
' 
If (Flag = 1) Then 
       Print "ERROR: Matrix singular !!" 
End If 
End Sub 
Private Sub Start_Click() 
Xpos = 8500 
Ypos = 6000 
Call GaussianElimination(Xpos, Ypos) 
End Sub
```
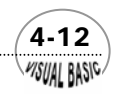

#### 副程式使用說明:

- **1.** 主要副程式 *Sub Gauss(N, A, Z, Coef, Flag)* 的使用方法如下:
	- (1) 宣告方程式個數 N。
	- (2) 輸入方程式係數矩陣 A(I, J) 及 Z(I)。
	- (3) 執行副程式 *Call Gauss(N, A, Z, Coef, Flag)*。
	- (4) 得到結果為 Coef(I)。
	- (5) 所求得結果的正確與否,利用 Flag 表示,若 Flag=1 表示方程式無解。

#### 測試數據及結果:

依下列方程式輸入方程式係數

 $\overline{\mathcal{L}}$  $\frac{1}{2}$ ⎨  $\left($  $-8x + 10y - z = -8y-3z =$  $-3x - y + 11z =$  $8x + 10y - z = -5$  $13x - 8y - 3z = 20$  $3x - y + 11z = 0$  $x+10y-z$  $x-8y-3z$  $x - y + 11z$ 

所得結果如下圖所示。

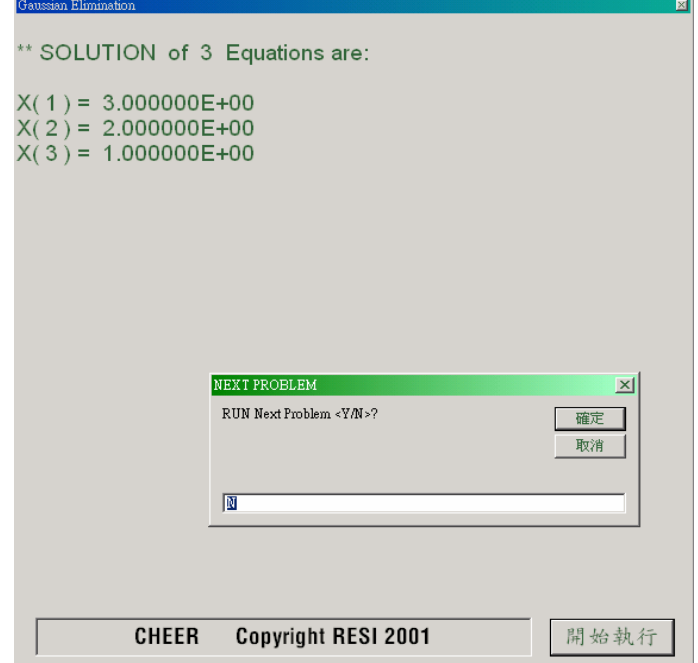

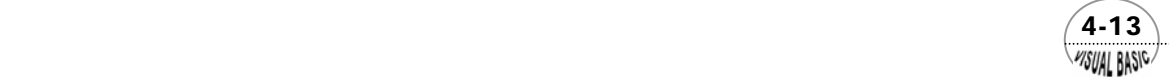

VB 數值解析團工程應用

## 第三節 高斯佐丹法

高斯佐丹法基本上與高斯消去法相當類似,但是高斯佐丹法也較高斯消去法略為 複雜,高斯消去法是將主對角線以下的元素消去成為零,而將主對角線上各元素變成 1。高斯佐丹法求解時,則是將對角線以外的元素仿照高斯消去法的原理完全消去,剩 下對角線元素,並將對角線元素完全變成 1。因此,高斯佐丹法除了能解出方程式的 解以外,同時更進一步可以求得常數矩陣的反矩陣,因此,使用價值相對較高。

但由於高斯佐丹法和高斯消去法運算方式相似,因此,與高斯消去法具有相同的 優點及缺點。執行時間約與矩陣階次 n 的三次方成正比,且由於運用大量的乘、除及 加法運算,因此,準確度較差。

假設一線性聯立方程式以矩陣符號表示為

$$
\underline{A} \underline{X} = \underline{B} \tag{4-3.1}
$$

將矩陣 *A* <sub>···</sub> 利用消去法將非對角線元素完全消去,且使主對角線元素變成 1, 即等於 將  $\underline{A}_{nm}$ 變成  $\underline{I}_{nm}$  (單位矩陣)。由於

$$
\underline{\underline{A}}^{-1} \underline{\underline{A}} = \underline{\underline{I}} \tag{4-3.2}
$$

故將方程式 (4-3.1) 兩邊各乘以反矩陣 A<sup>-1</sup>, 得到

$$
I X = A^{-1} B \tag{4-3.3}
$$

 在化學工程程序質能平衡計算時,我們常需假設數種進料組成或流量,分別求解 以後,以求得最適設計條件。如設計問題 D-IV,進料 *S*, 的組成或流量改變時,方程式 (4-1.1) 至 (4-1.24) 的係數矩陣並不受影響,只有常數矩陣改變。由於利用高斯佐丹 法求解 (4-3.1) 時,可以同時求得<sub></sub>  $\underline{A}^{-1}_{n x n}$  ,因此,常數矩陣  $\underline{B}_{n x n}$  中若同時存放 *m* 組不 同的數據,則在高斯佐丹消去後,利用 $\underline{A}^{-1}_{n \text{an}}$  與 $\underline{B}_{n \text{an}}$  的乘積,即可同時求得  $m$  組不同 條件下的解答  $\underline{X}_{\text{num}}$  。

程式規劃時,可將反矩陣 4 $_{\!\!{\scriptstyle\rm n}{\scriptscriptstyle\rm v}}^{\!\!{\scriptscriptstyle\rm I}}$  與矩陣 4 $_{\!\!{\scriptscriptstyle\rm n} {\scriptscriptstyle\rm v}}$ 放在同一存放位置,所得到的方程式解  $\underline{X}_{\dots m}$  及常數矩陣  $\underline{B}_{\dots m}$  亦可放在同一位置,亦即呼叫高斯佐丹法副程式前放置係數矩 陣及常數矩陣的 <u>4 "</u>" 及 <u>B ""</u> ,在執行高斯佐丹消去法後,則存放 4 <sup>−1</sup> 及 <u>x</u> <sub>nx</sub> 。

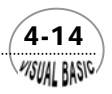

**VISUAL BASIC/** 

## )。<br>【例題 4-2 <u>高斯佐丹消去法</u>

 利用高斯佐丹消去法設計一程式,解方程式 (4-2.1)。 解:

#### **TOP-DOWN** 設計

高斯 - 佐丹消去法可用於求解 <u>4</u> <u>×</u> = <u>B</u> , 或求矩陣 <u>4</u> 之反矩陣 <u>4</u><sup>-1</sup> 。將矩陣 <u>4</u> <sub>*nxn*</sub> 放在 A (I, J) 中; 常數矩陣  $\underline{B}_{n,m}$  放在 Z (I, J) 中, J = 1, 2, ……, NVEC (注意 NVEC 即前述的 m),表示 NEVC 種不同條件下之常數向量。所得的解 *X nxm* 放回 Z (I , J) 中,反矩陣則放在 A (I, J) 中,再回至原呼叫程式。

高斯 - 佐丹消去法程式設計基本步驟與高斯消去法相當類似:

- **1.** 先找尋行及列的最大元素 BIG;
- **2.** 以 BIG 為樞紐進行消去運算;
- **3.** 重複步驟(1)及(2)至非對角線元素均為 0;
- 4. 求得⊿<sup>-1</sup> 或解答。

主 程 式

| 輸入 NVEC                  |
|--------------------------|
| 輸入 A(I, J) 及 Z(I, L)     |
| 列印 A(I, J) 及 Z(I, L)     |
| <b>CALL Gauss Jordan</b> |
| 列印結果 Z(I, J)             |
| 執行下一作業                   |

#### **GaussJordan** 副程式

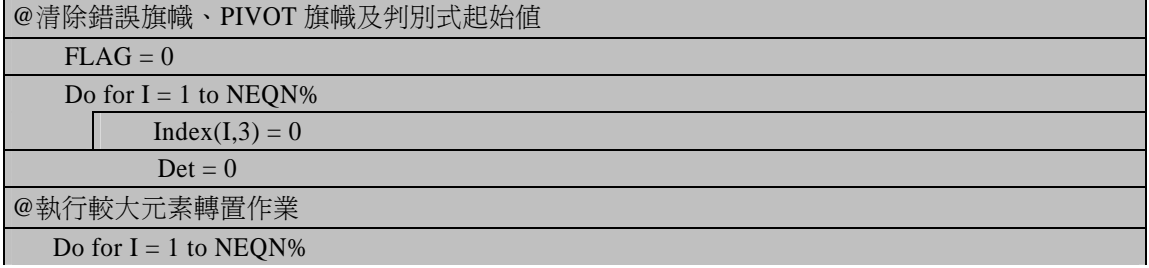

 $(4-15)$ 

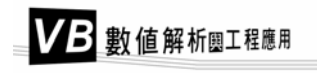

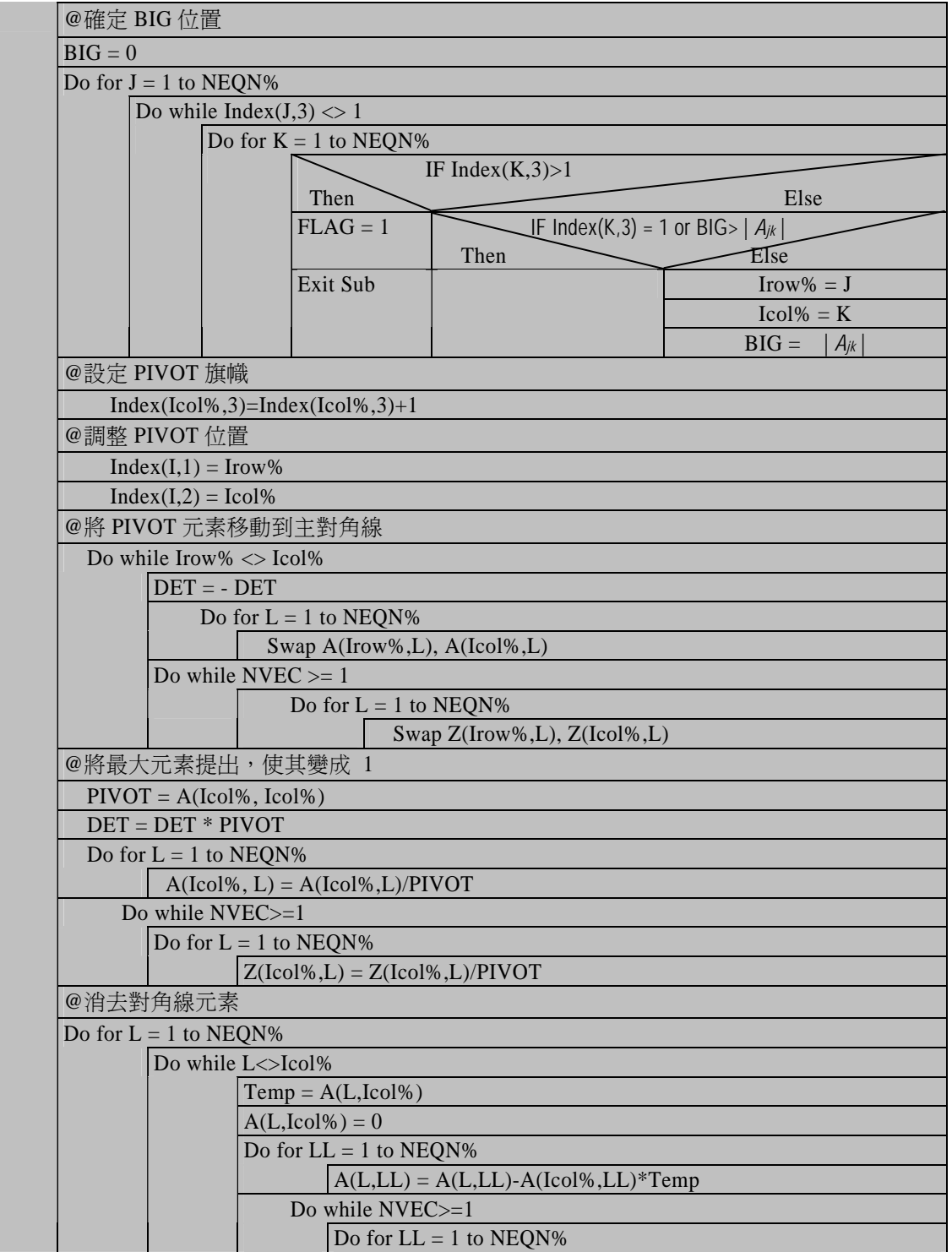

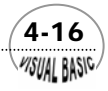

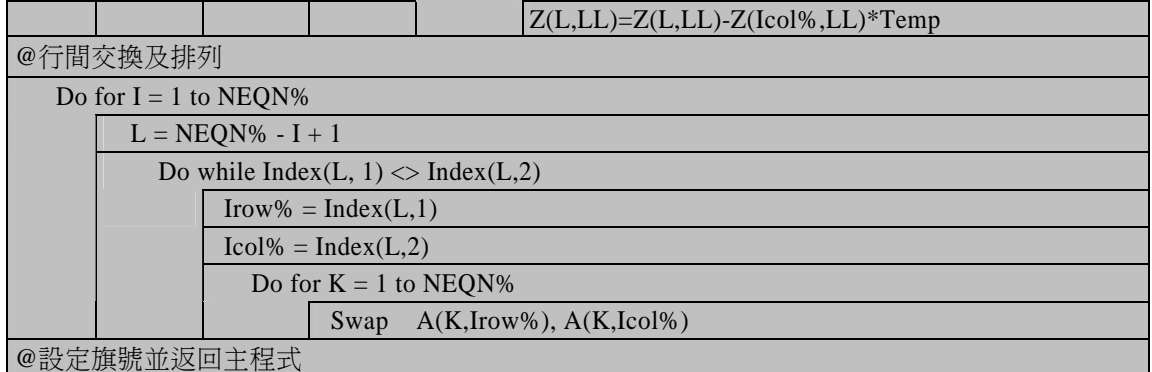

#### 符號說明:

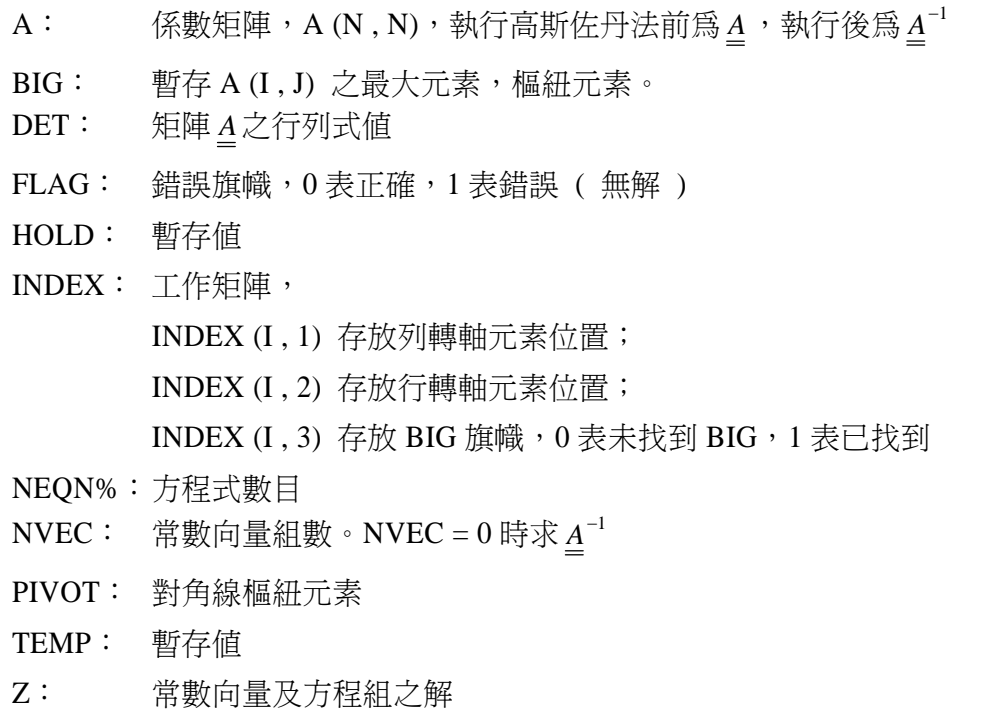

#### 程式列印:

*Sub GaussJordanElimination(Xpos, Ypos) ' \*\*\*\*\*\*\*\*\*\*\*\*\*\*\*\*\*\*\*\*\*\*\*\*\*\*\*\*\*\*\*\*\*\*\*\*\*\*\*\*\*\*\*\*\* ' \* GAUSSIAN JORDAN ELIMINATION ' \*\*\*\*\*\*\*\*\*\*\*\*\*\*\*\*\*\*\*\*\*\*\*\*\*\*\*\*\*\*\*\*\*\*\*\*\*\*\*\*\*\*\*\*\* ' ' FLAG = ERROR FLAG ' NEQN = NO. OF EQUNS. ' A = COEFF. MATRIX* 

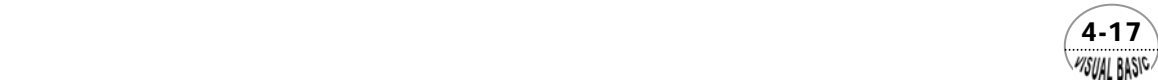

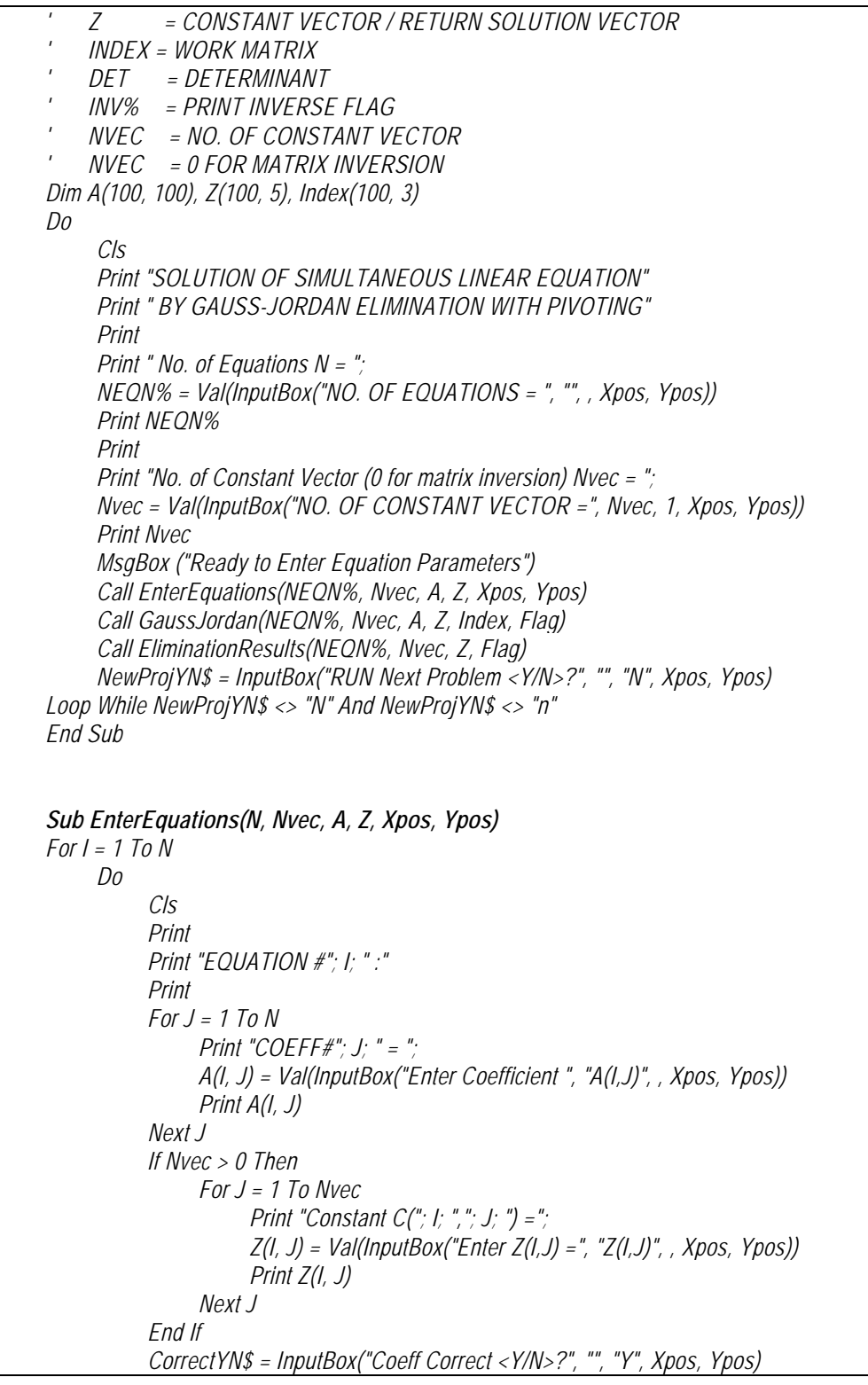

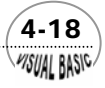

```
 Loop While CorrectYN$ = "N" Or CorrectYN$ = "n" 
Next I 
End Sub 
Sub EliminationResults(NEQN%, Nvec, Z, Flag) 
If Flag <> 1 And Nvec > 0 Then 
       Cls 
      Print 
      Print "** SOLUTION of "; NEQN%; " Equations are:" 
      Print 
      For J = 1 To Nvec 
            Print "SET #"; J 
            For I = 1 To NEQN% 
                          Print " "; Z(I, J) 
            Next I 
            Print 
      Next J 
End If 
End Sub 
Sub GaussJordan(NEQN%, Nvec, A, Z, Index, Flag) 
' 
    ' GAUSS-JORDAN SUBROUTINE 
' 
' NEQN% = No. of Equations 
' Nvec = No. of Constant Vectors 
' A = Matrix, Equation Coefficients 
' Z = Multi-row Constant Vectors / Return Solution Vector 
' Index = Work Matrix 
             ' Flag = Error Flag, 1 = matrix singular 
\mathbf{r}Flag = 0: ' CLEAR ERROR 
If Nvec = 0 Then Inv% = 1 
For I = 1 To NEQN% 
      Index(I, 3) = 0 
Next I 
DET = 0 
For I = 1 To NEQN% 
' 
  ' -- SEARCH FOR PIVOT ELEMENT 
      BIG = 0 
      For J = 1 To NEQN% 
            If (Index(J, 3) <> 1) Then 
                For K = 1 To NEQN% 
                       If (Index(K, 3) > 1) Then 
                            Flag = 1
```
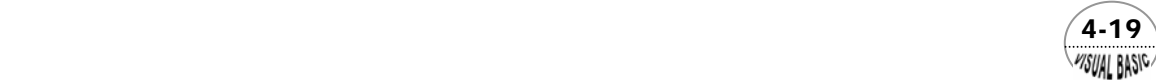

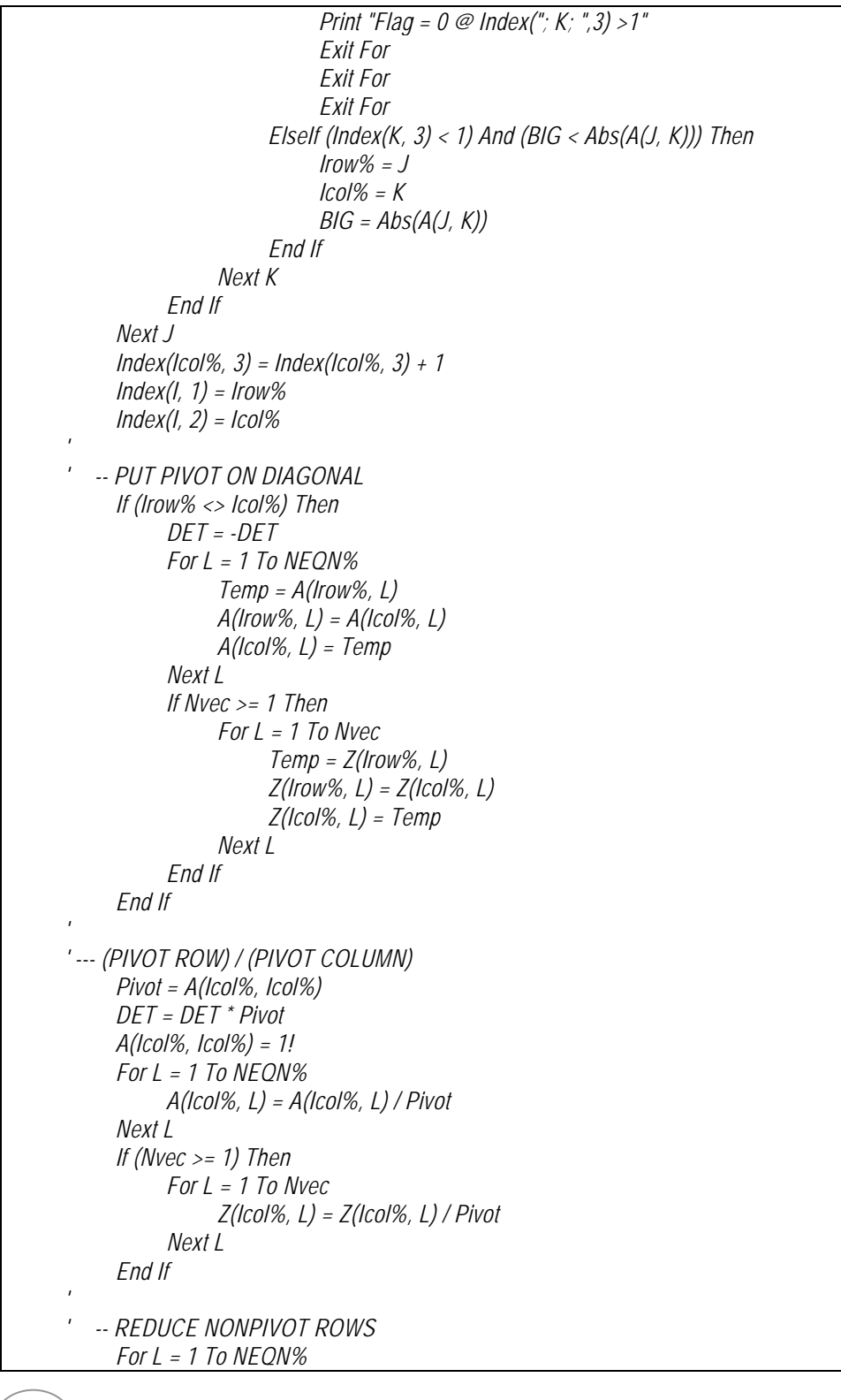

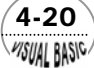

```
 If (L <> Icol%) Then 
                   Temp = A(L, Icol%) 
                   A(L, Icol%) = 0! 
                   For LL = 1 To NEQN% 
                         A(L, LL) = A(L, LL) - A(Icol%, LL) * Temp 
                   Next LL 
                  If (Nvec >= 1) Then 
                         For LL = 1 To Nvec 
                               Z(L, LL) = Z(L, LL) - Z(Icol%, LL) * Temp 
                         Next LL 
                   End If 
             End If 
      Next L 
Next I 
' 
' -- INTERLCHANGE COLUMNS 
If Flag <> 1 Then 
      For I = 1 To NEQN% 
             L = NEQN% - I + 1 
             If (Index(L, 1) <> Index(L, 2)) Then 
                  Irow% = Index(L, 1) 
                   Icol% = Index(L, 2) 
                   For K = 1 To NEQN% 
                         Temp = A(K, Irow%) 
                         A(K, Irow%) = A(K, Icol%) 
                         A(K, Icol%) = Temp 
                   Next K 
             End If 
      Next I 
      For K = 1 To NEQN% 
             If (Index(K, 3) <> 1) Then Flag = 1 
      Next K 
      Flag = 0 
      If (Inv% = 1) Then 
             If (DET = 0) Then 
                   Flag = 1 
             Else 
                  Print 
                   Print "** Matrix Inverse : " 
                   Print 
                   For I = 1 To NEQN% 
                         For J = 1 To NEQN% 
                               Print A(I, J); 
                         Next J 
                         Print 
                   Next I 
                   Print 
                   Print "Determinant = "; DET
```
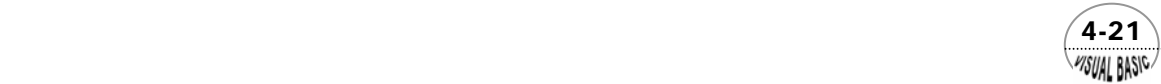

 *Print End If End If End If ' ' -- RETURN TO USER'S PROGRAM If (Flag = 1) Then Print "ERROR: Matrix singular !!" End Sub* 

#### 測試數據及結果:

依下列方程式輸入方程式係數

 $\overline{\mathcal{L}}$  $\frac{1}{2}$ ⎨  $\int -3x - y + 11z = 0$  $-8x + 10y - z = -8y-3z =$  $8x + 10y - z = -5$  $13x - 8y - 3z = 20$  $x+10y-z$  $x-8y-3z$ 

所得結果如下圖所示。

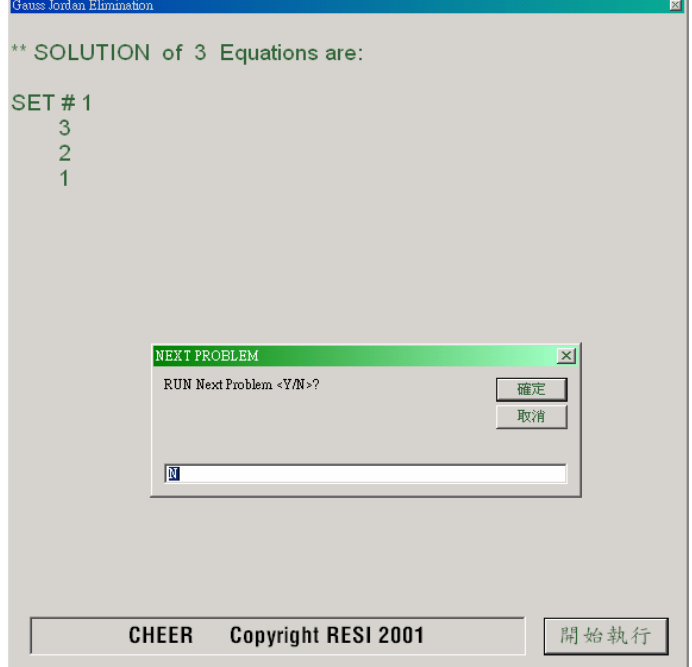

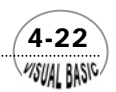

## 第四節 高斯賽德迭代法

 前面兩節所述高斯消去法及高斯佐丹消去法由於使用大量的乘、除及加法運算, 因此,矩陣方程式較大時,運算所產生的誤差將變的愈為明顯,而使這兩種方法所得 結果變成無意義。遇到這種情況,可考慮使用高斯賽德迭代法 (Gauss-Seidel Iterative method)。高斯賽德迭代法是利用依序迭代求解聯立線性方程組的方法。其基本做法是 給定一最初近似值,然後利用方程式進行重複迭代,直到結果接近真正解答為止。由 於這種方法每一次近似計算只跟前一近似值有關,因此,捨入誤差 (Round-off error) 不會因連續運算而累積。此外,由於採用迭代趨近法,因此,方程式非線性時亦可採 用同一策略進行求解。

考慮方程式 (4-2.1) 所示之聯立線性方程組

$$
\begin{cases}\n-3x - y + 11z = 0 \\
13x - 8y - 3z = 20 \\
-8x + 10y - z = -5\n\end{cases}
$$
\n(4-2.1)

我們可利用第一式求得 *x* 的迭代表示式:

$$
x = \frac{y - 11z}{-3}
$$
 (4-4.1)

式中 *x* 為前一迭代所得 *y* 及 *z* 值的函數,例如,最初近似值設 *x*,*y*,*z* 均為 0,則第一 次迭代所得 *x* 值亦為 0。同理利用第二式求得 *y* 的迭代近似表示式為:

$$
y = \frac{-13x + 3z + 20}{-8}
$$
 (4-4.2)

此時, *x* 値仍爲 0, *z* 値亦爲 0, 代入方程式中得到 *y* = −2.5。利用第三式求解 *z*, 得

$$
z = \frac{8x - 10y - 5}{-1}
$$
 (4-4.3)

**MSUAL BASIC** 

此時,*x* 值為 0,*y* 值的第一次迭代值為 −2.5,故得到 *z* 的第一次迭代值為 *z* = −20, 利用此一策略所得迭代結果如下:

 $(4-23)$ 

VB 數值解析團工程應用

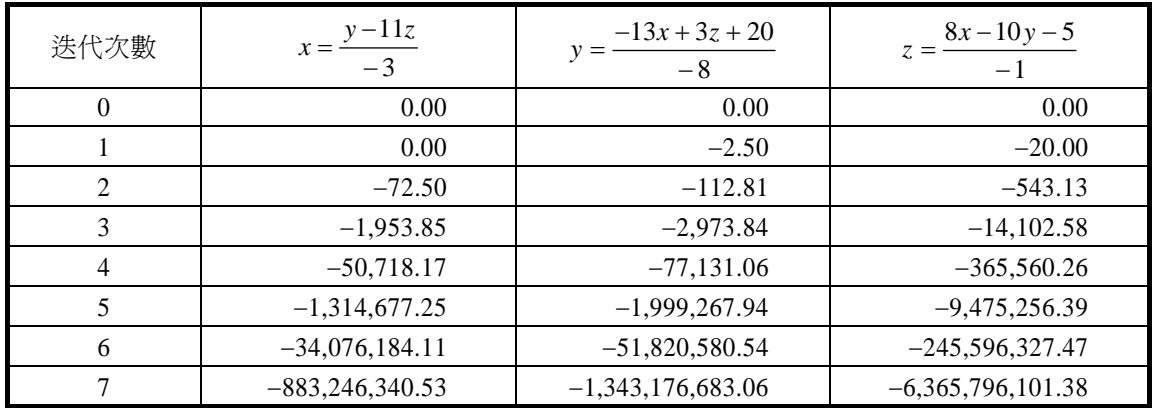

很顯然地,迭代結果並不收斂而且快速發散。可以推想,應該是處理策略上不正 確所導致。觀察方程式 (4-4.1),若 *z* 與真實的解有誤差,則由方程式可知,*x* 的誤差 將與 *z* 的誤差擴增 11 倍。同理,由方程式 (4-4.2) 可知 *y* 的誤差將比 *x* 的誤差擴大 13 倍。*z* 的誤差將比 *y* 的誤差擴大 10 倍。因此,會因迭代計算使得誤差快速成長。

根據這種觀察,我們若能將方程式的最大係數作為除數,則應該能使誤差逐漸減 小。以下我們以同一組方程式爲例,實際了解策略上的改變對迭代收斂性的影響。首 先將方程式 (4-2.1) 的次序調動,使最大元素均在主對角線上:

$$
\begin{cases}\n13x - 8y - 3z = 20 \\
-8x + 10y - z = -5 \\
-3x - y + 11z = 0\n\end{cases}
$$
\n(4-4.4)

仿照前面的做法,則對應的迭代方程式可變成

$$
x = \frac{20 + 8y + 3z}{13}
$$
 (4-4.5)

$$
y = \frac{8x + z - 5}{10}
$$
 (4-4.6)

$$
z = \frac{3x + y}{11}
$$
 (4-4.7)

觀察這些方程式,由於除數均為該方程式中之最大數,其他變數的誤差值經演算 後應該都會被乘以一個比 *1* 小的數字,使得誤差逐漸縮小。

利用方程式 (4-4.5)、(4-4.6) 及 (4-4.7), 仍由 *x*, y, *z* 均為 0 開始迭代, 所得迭 代結果為:

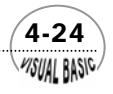

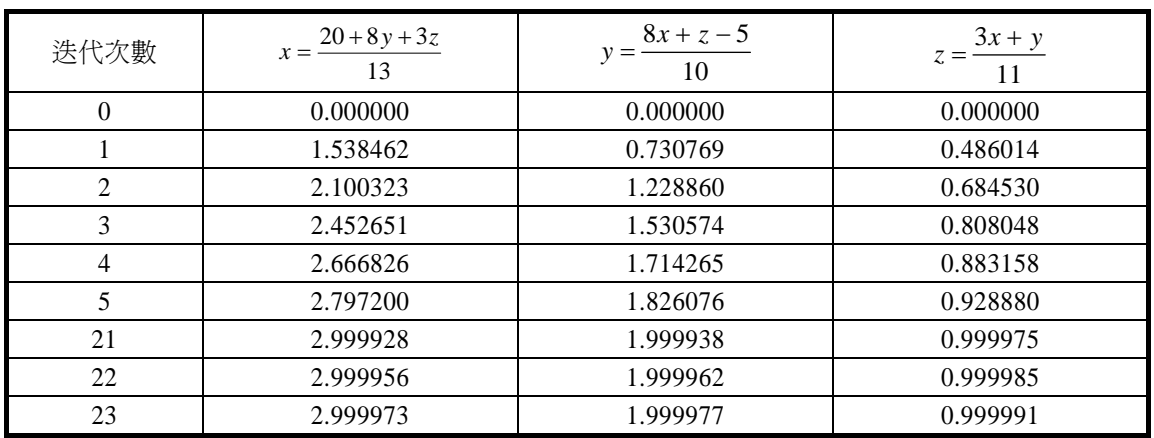

 由以上結果可發現迭代值快速趨近 (3 , 2 , 1)。上述兩種迭代所得結果完全不同, 唯一的差別是後者將係數矩陣的最大元素均排列在主對角線上。因此,利用高斯賽德 迭代法設計程式時,必須將係數矩陣的最大元素均排列在主對角線上。

此外,設計程式時,亦可引入緩衝係數 (2),使迭代的收斂速率增快。例如,上 述迭代法第 *J* 次所得 *X* 值為 *X (J)*, 次一迭代所得爲 *X*<sub>1</sub>, 則利用緩衝法, 所得新的 *X (J + 1)* 值為

$$
X(J+1) = \lambda * X_1 + (1 - \lambda) * X(J)
$$
\n(4-4.8)

當 λ = 1時,即與前述未作緩衝處理的方法相同。一般而言,緩衝係數 λ 值範圍介於 0 至 2 間, 亦即  $0 < \lambda < 2$ 。

## ,<br>例題 **4-3** 高斯賽德迭代法

利用高斯賽德迭代法設計一求解線性聯立方程式的計算機程式,並求解方程式  $(4-2.1)$ 

#### 解:

#### **TOP-DOWN** 設計

 高斯賽德迭代法可用於求解聯立線性方程式 *A X* = *B* 。程式設計時,將係數矩陣 *A* 放在 A (I , J), *B* 放在 Z (I),迭代所得結果放在 COEF (I)。

高斯賽德迭代法程式基本設計主要分成兩大步驟:

- **1.** 找尋各行列最大元素,將它放在主對角線上;
- **2.** 進行迭代運算至滿足收斂條件為止。

 $(4-25)$ WSUAL BASIC

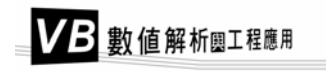

執行下一作業

主 程 式

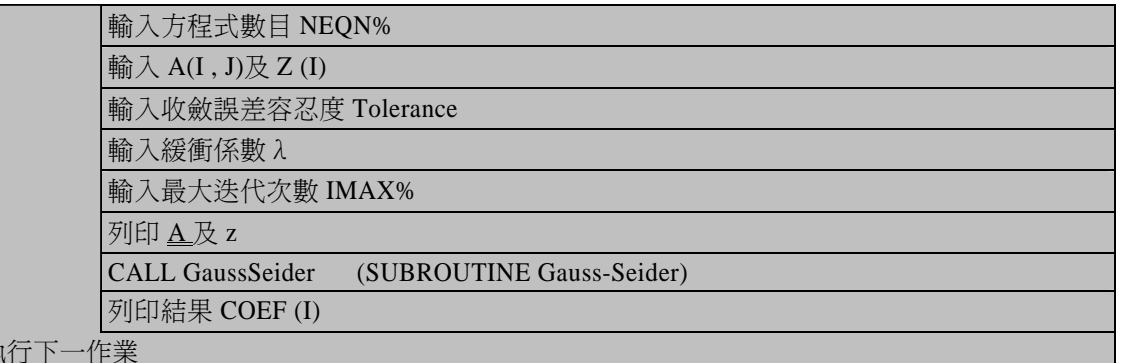

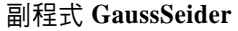

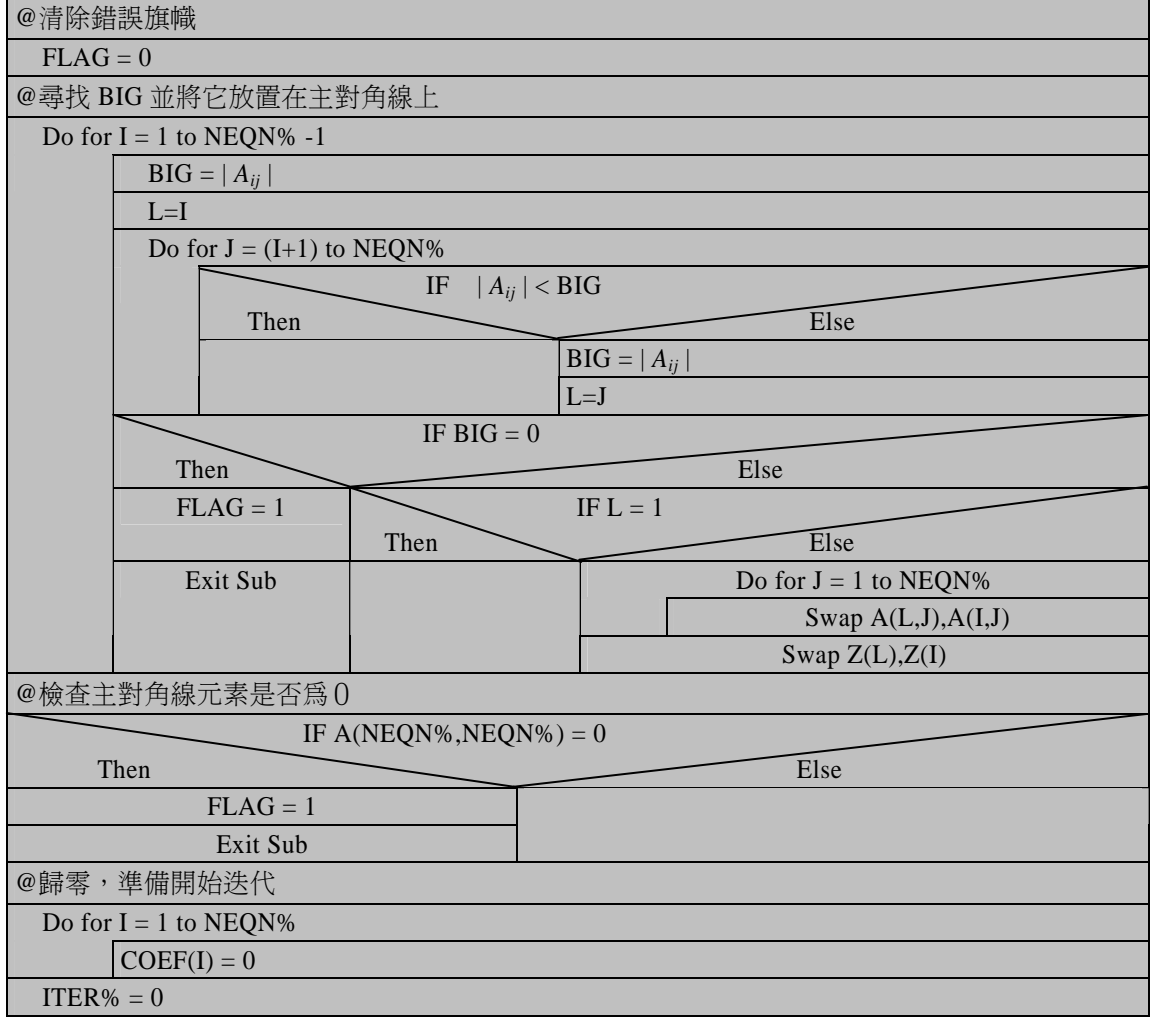

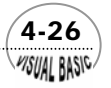

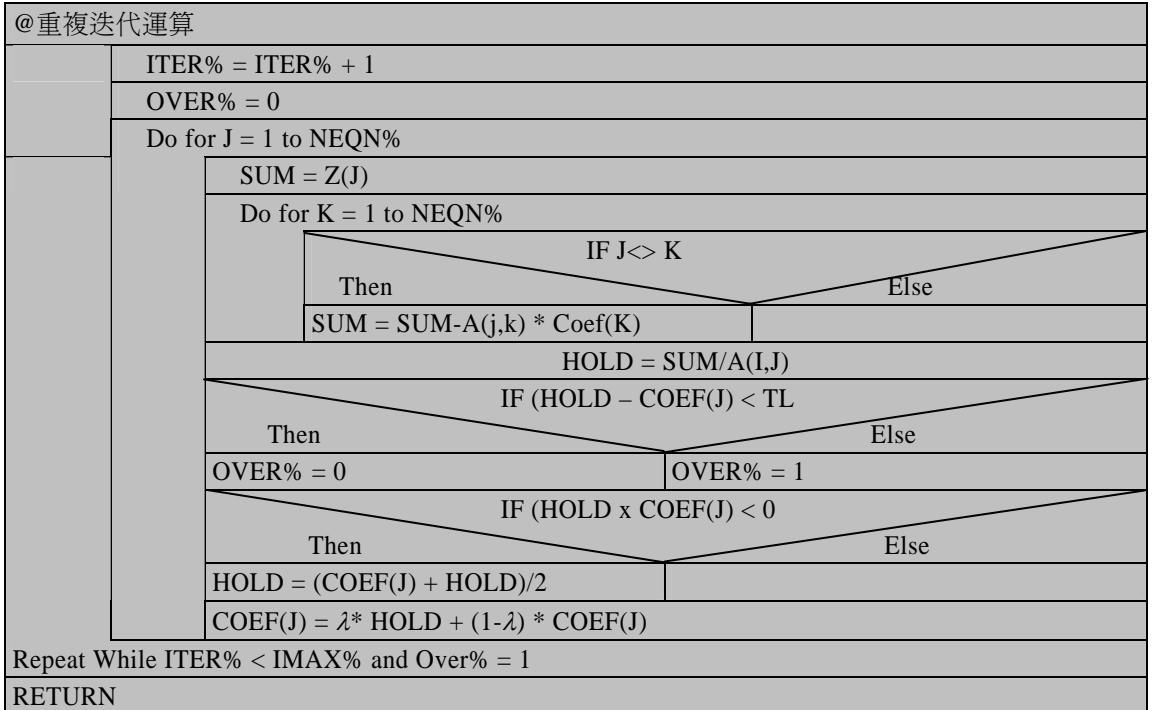

符號說明:

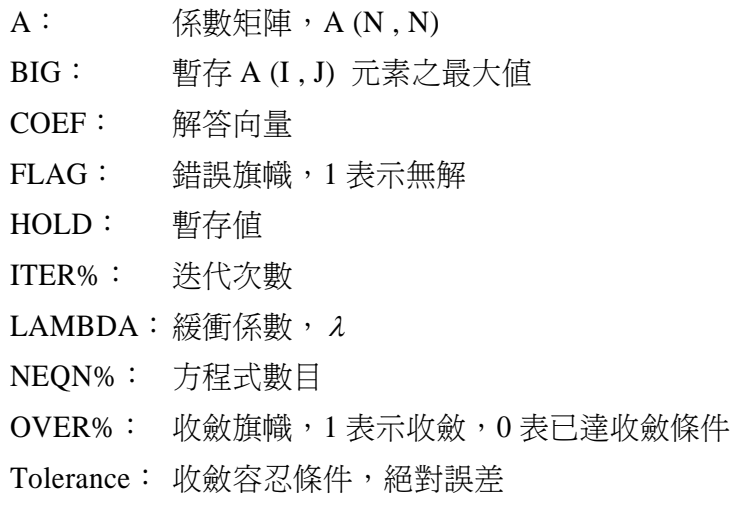

#### 程式列印:

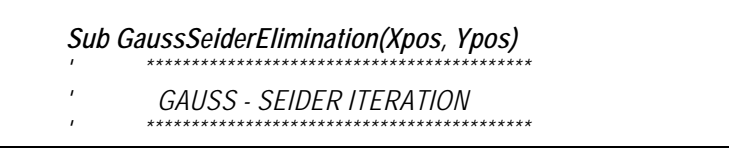

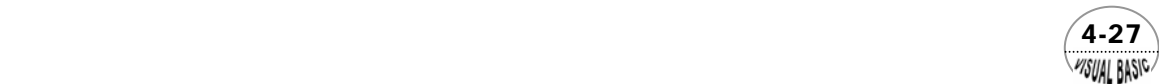

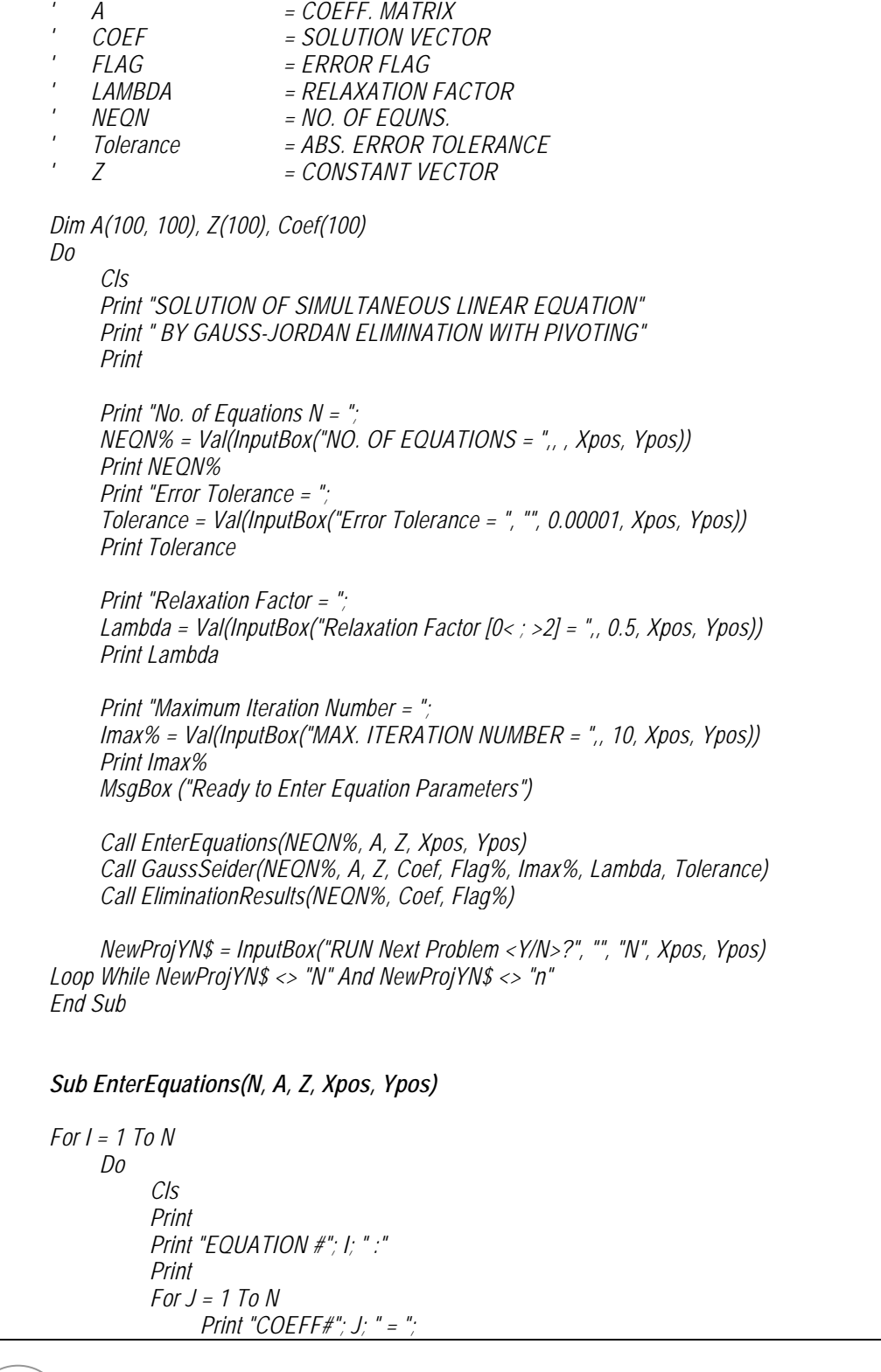

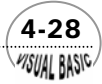

```
 A(I, J) = Val(InputBox("Enter Coefficient ", "A(I,J)", , Xpos, Ypos)) 
                  Print A(I, J) 
            Next J 
            Print "Constant = "; 
            Z(I) = Val(InputBox("Enter Z(I) =", "Z(I)", , Xpos, Ypos)) 
            Print Z(I) 
            CorrectYN$ = InputBox("Coeff Correct <Y/N>?", "", "Y", Xpos, Ypos) 
      Loop While CorrectYN$ = "N" Or CorrectYN$ = "n" 
Next I 
End Sub 
Sub EliminationResults(NEQN%, Coef, Flag%) 
If Flag% <> 1 Then 
      Print 
      Print "** SOLUTION of "; NEQN%; " Equations are:" 
      For I = 1 To NEQN% 
            Print Format(Coef(I), " 0.000000E+00"); 
      Next I 
      Print 
End If 
End Sub 
Sub GaussSeider(NEQN%, A, Z, Coef, Flag, Imax%, Lambda, Tolerance) 
' 
' Clear Error Flag and Registers 
Flag = 0 
For I = 1 To NEQN% - 1 
      BIG = Abs(A(I, I)) 
     L = I For J = I + 1 To NEQN% 
            If (Abs(A(J, I)) > BIG) Then 
                  BIG = Abs(A(J, I)) 
                  L = J 
            End If 
      Next J 
      If BIG = 0 Then 
            Flag = 1 
            Exit For 
       ElseIf L <> I Then 
           For J = 1 To NEQN% 
                 HOLD = A(L, J) 
                 A(L, J) = A(I, J) 
                 A(I, J) = HOLD 
           Next J 
           HOLD = Z(L) 
           Z(L) = Z(I)
```
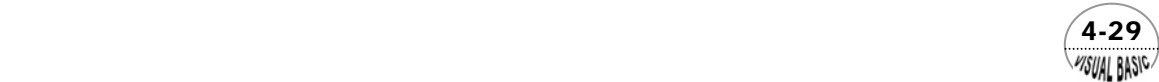

```
 Z(I) = HOLD 
      End If 
Next I 
' 
' INITIALIZE 
Cls 
If (A(NEQN%, NEQN%) = 0) Then 
       Flag = 1 
Else 
      For I = 1 To NEQN% 
            Coef(I) = 0 
      Next I 
' 
   ' -- START INTERATION 
      Print 
      Print "ITERATION" 
      Iter% = 0 
       Do 
            Iter% = Iter% + 1 
            If (Int(Iter% / 50) * 50 = Iter%) Then Print 
            OVER% = 0 
            For J = 1 To NEQN% 
                  Sum = Z(J) 
                  For K = 1 To NEQN% 
                        If (J <> K) Then Sum = Sum - A(J, K) * Coef(K) 
                  Next K 
                  HOLD = Sum / A(J, J) 
                  If (Abs(HOLD - Coef(J)) < Tolerance) Then 
                        OVER% = 0 
                  Else 
                        OVER% = 1 
                  End If 
                  If (HOLD * Coef(J) < 0) Then HOLD = (Coef(J) + HOLD) / 2 
                  Coef(J) = Lambda * HOLD + (1 - Lambda) * Coef(J) 
            Next J 
      Loop While (Iter% <= Imax%) And (OVER% = 1) 
      If (OVER% <> 0) Then Flag = 1 
End If 
' 
    ' -- CHECK FLAG AND RETURN 
If Flag = 1 Then Print " ** No solution or solution is not convergent!!" 
' 
'-- CHEER by Ron Hsin Chang, Copyright 2001 
End Sub
```
 4-30 WSUAL BASIC 副程式使用方法:

- **1.** 副程式 GaussSeider (NEQN%, A, Z, Coef, Flag, Imax%, Lambda, Tolerance) 的使 用方法如下:
	- (1) 輸入方程式數目 NEQN%、係數矩陣 A 及 Z。
	- (2) 輸入誤差容忍度 Tolerance、緩衝係數 Lambda、及最大迭代數 Imax%。
	- (3) 呼叫副程式 Call GaussSeider (NEQN%, A, Z, Coef, Flag, Imax%, Lambda, Tolerance)。
	- (4) 解答狀態旗幟為 Flag, 結果為 Coef。

#### 測試數據及結果:

輸入方程組如下:

 $\overline{\mathcal{L}}$  $\frac{1}{2}$ ⎨  $\left($  $-8x + 10y - z = -8y-3z =$  $-3x - y + 11z =$  $8x + 10y - z = -5$  $13x - 8y - 3z = 20$  $3x - y + 11z = 0$  $x+10y-z$  $x-8y-3z$  $x - y + 11z$ 

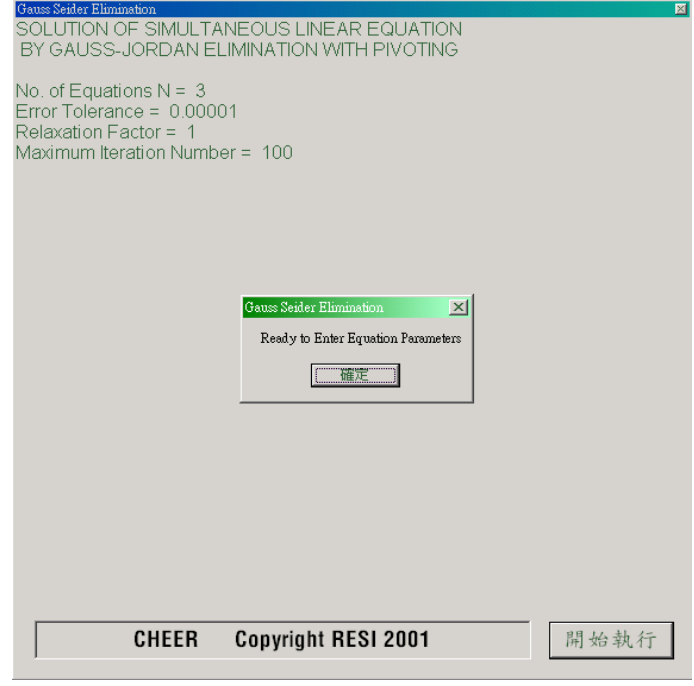

所得結果如下:

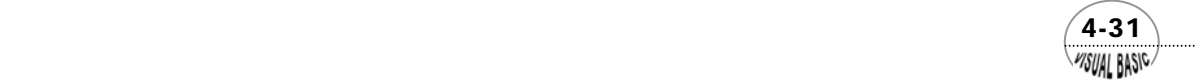

VB 數值解析團工程應用

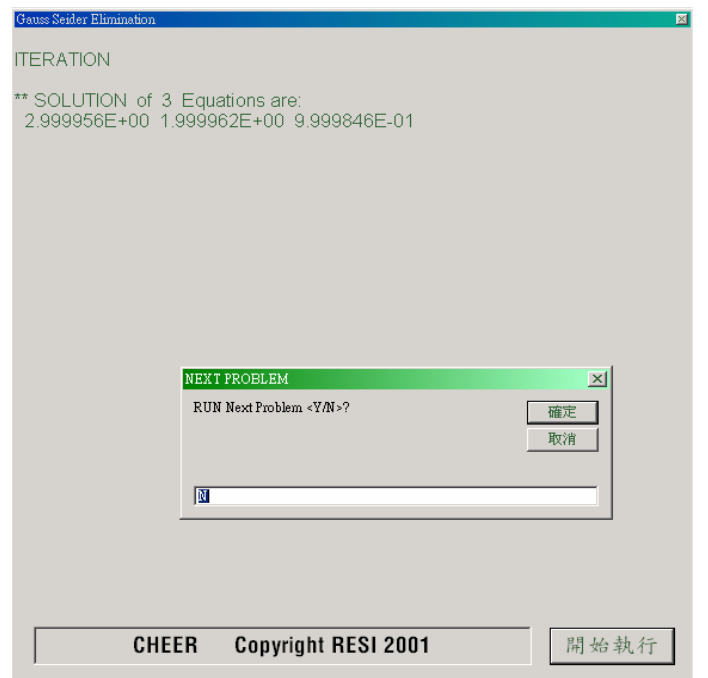

## 第五節 聯立線性方程式之解法比較

高斯消去法高斯佐丹消去法需涉及大量的乘除及加法運算,因此,當係數矩陣 階數較高時,其捨入誤差可能變得相當可觀。高斯賽德迭代法由於利用重複迭代逼近 正確解,因此,沒有捨入誤差累積的問題,但有時無法收斂且矩陣階數低時,迭代法 通常較為耗時。比較三種方法的算數運算次數分別為:

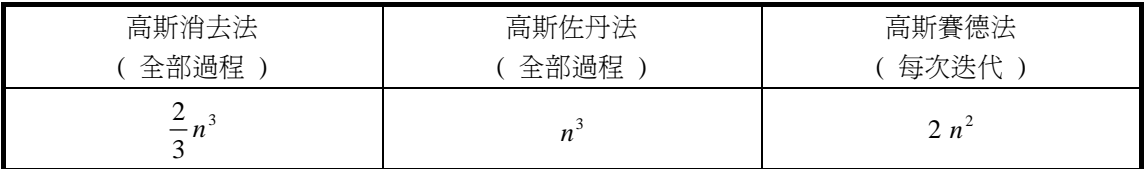

因此,以 n = 100 為例,利用高斯消去法約需作 68,1550 次算數運算,利用高斯賽德迭 代法每次迭代約需運算 19,900 次, 因此, 若迭代次數超過 34 次 (約為 n / 3), 則後者 可能略為費時。但後者縱使略為費時,由於其捨入誤差小,故仍甚具價值。

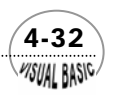

WSUAL BASIC

## 》<br>【例題 4-4 】質能平衡計算

利用本章所介紹的聯立線性方程式解法,求解設計問題 D-IV。

輸入數據:

設計問題 D-IV, 如第一節所沭, 可寫成 24 個線性聯立方程式。以矩陣方式表示 成 *A X* = Z, 则係數矩陣及常數向量分別如圖 4.2 所示。

#### 測試結果:

以高斯消去法及高斯佐丹消去法求解 D-IV,所的結果完全一樣,但後者所使用時 間約為前者的五倍。

\*\* SOLUTION

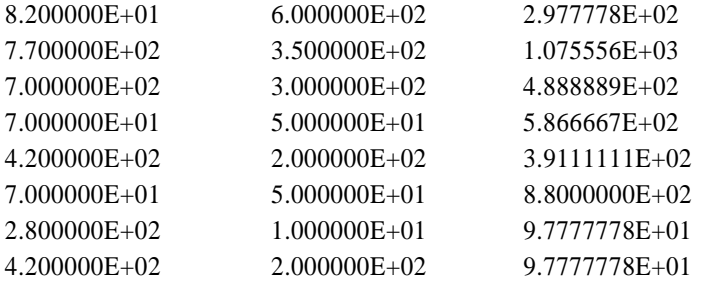

 直接利用圖 4.2 所示矩陣輸入高斯 - 賽德迭代法程式,無法獲得收斂結果。其原 因是本章所附程式只檢查主對角線左下角之最大元素,而由圖 4.2 可知,右上角仍留 有相當大數值的元素,故使計算值發散。解決方法有三:

- **1.** 搬動方程式,使右上角元素均較主對角線元素小;
- 2. 若右側元素較大,則將該方程式除以該元素,使主對角線右側值變成 1,例如第 7 個方程式由 *–(S4A) + 10 (S5A) = 0* 改寫成 − 0*.*1*(S*4*A)* + *(S*5*A)* = 0。
- **3.** 改寫高斯-賽德迭代副程式,使它具有完全搜尋 BIG 元素之能力。

利用第二種方法,將第 7, 8, 9, 13, 14, 15 及 21 個方程式處理後,輸入高斯 -賽德迭迭代程式即可在 39 次迭代得到誤差為 10<sup>→</sup>的結果。使用時間約為高斯消去法的 5 倍。

 $(4-33)$ 

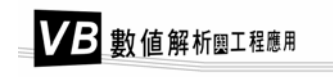

#### \*\* SOLUTION

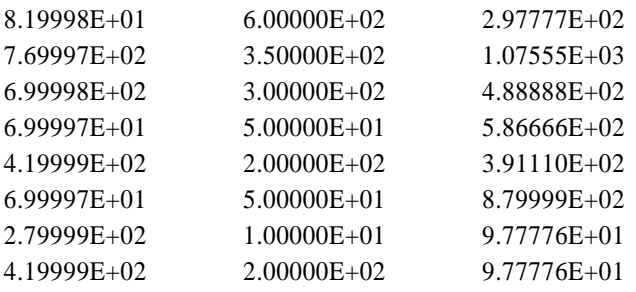

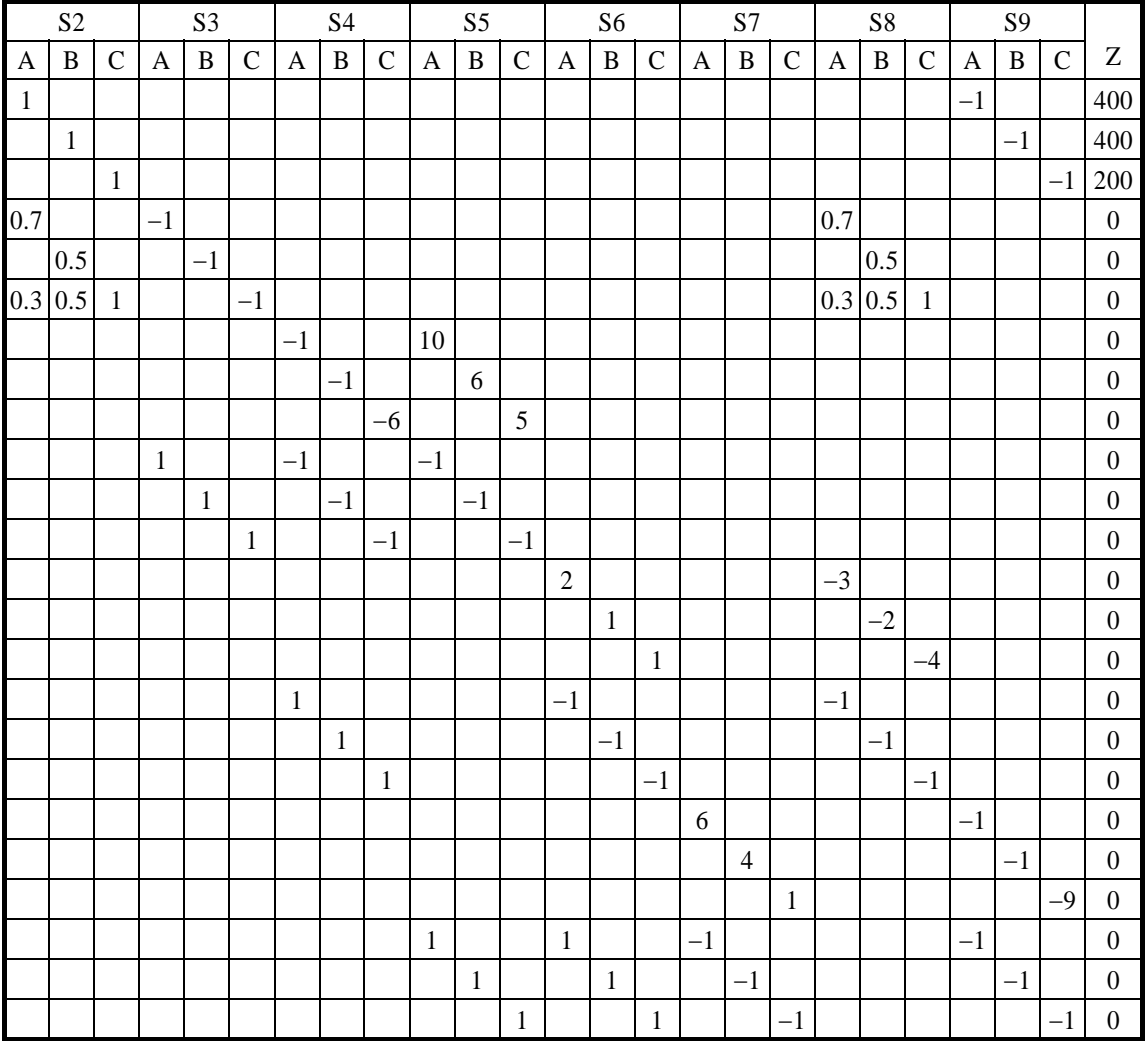

#### 圖 **4.2** 設計問題 D-IV 的係數及常數矩陣

## 第六節 三對角線矩陣方程式

 三對角線矩陣方程式 (Tridiagonal matrix equation) 或雅可必矩陣 (Jacobi matrix) 方程式,在各種工程及化工應用上極為常見,例如蒸餾、吸收、反應器 (CSTR) 設計 等,或利用有限差分法解邊界值問題時均可能出現。

三對角線矩陣方程式由於其係數矩陣除了三個對角線外,其他元素均為零,因 此,利用高斯消去法求解並不划算。如果將三對角線矩陣方程式視為一般矩陣方程式 進行求解,則需使用 N2個記憶位置,且其運算也需耗費很長的時間。以下介紹一種效 率較高的處理方式。

典型的三對角線矩陣方程式,如:

$$
\frac{A}{\begin{bmatrix} \alpha_1 & \gamma_1 & 0 & 0 & 0 & 0 \\ \beta_2 & \alpha_2 & \gamma_2 & 0 & 0 & 0 \\ 0 & \beta_3 & \alpha_3 & \gamma_3 & 0 & 0 \\ 0 & 0 & \beta_4 & \alpha_4 & \gamma_4 & 0 \\ 0 & 0 & 0 & \beta_5 & \alpha_5 & \gamma_5 \\ 0 & 0 & 0 & 0 & \beta_6 & \alpha_6 \end{bmatrix} \begin{bmatrix} x_1 \\ x_2 \\ x_3 \\ x_4 \\ x_5 \\ x_6 \end{bmatrix} = \begin{bmatrix} Z_1 \\ Z_2 \\ Z_3 \\ Z_4 \\ Z_5 \\ Z_6 \end{bmatrix}
$$
 (4-6.2)

係數矩陣中非零元素只有 (3 N - 2) = 16 個, 如果我們能妥善地利用此性質, 則可使求 解過程顯著簡化,並提高執行效率。

 將係數矩陣上下分解 (Lower-Upper decomposition) 成兩個雙對角線矩陣 (Bidiagonal form) 之乘積:

$$
\underline{A} \underline{X} = \underline{L} \underline{U} \underline{X} = \underline{Z}
$$
\n(4-6.3)  
\n
$$
\begin{bmatrix} a_1 & 0 & 0 & 0 & 0 & 0 \\ b_2 & a_2 & 0 & 0 & 0 & 0 \\ 0 & b_3 & a_3 & 0 & 0 & 0 \\ 0 & 0 & b_4 & a_4 & 0 & 0 \\ 0 & 0 & 0 & b_5 & a_5 & 0 \\ 0 & 0 & 0 & 0 & b_6 & a_6 \end{bmatrix} \begin{bmatrix} 1 & c_1 & 0 & 0 & 0 & 0 \\ 0 & 1 & c_2 & 0 & 0 & 0 \\ 0 & 0 & 1 & c_3 & 0 & 0 \\ 0 & 0 & 0 & 1 & c_4 & 0 \\ 0 & 0 & 0 & 0 & 1 & c_5 \\ 0 & 0 & 0 & 0 & 0 & 1 \end{bmatrix} \begin{bmatrix} x_1 \\ x_2 \\ x_3 \\ x_4 \\ x_5 \\ x_6 \end{bmatrix} = \begin{bmatrix} Z_1 \\ Z_2 \\ Z_3 \\ Z_4 \\ Z_5 \\ Z_6 \end{bmatrix}
$$
\n(4-6.4)

 $(4-35)$ **VISUAL BASIC/** 

由於 <u>A</u> = <u>L</u> U , 因此, 比較對應的各項, 可以得到:

 $b_3 = \beta_3$  $b_2 = \beta_2$  $a_1 = \alpha_1$  $b_3 c_2 + a_3 = \alpha_3$  ......  $b_2 c_1 + a_2 = \alpha_2$  $a_1 c_1 = \gamma_1$  $a_3 c_3 = \gamma_3$  $a_2 c_2 = \gamma_2$ 

#### 或寫成

$$
\begin{cases}\na_1 = \alpha_1 \\
c_1 = \gamma_1/\alpha_1 \\
b_i = \beta_i \\
a_i = \alpha_i - \beta_i \ c_{i-1} \\
i = 2, 3, \cdots, n \\
c_i = \gamma_i/\alpha_i \\
i = 2, 3, \cdots, n-1\n\end{cases}
$$
\n(4-6.5)

由於 *L U X* = *Z* ,令 *U X* = *F* ,則可將原方程式寫成:

$$
\underline{\underline{L}} \underline{F} = \underline{Z} \tag{4-6.6}
$$

或

$$
\begin{bmatrix}\na_1 & 0 & 0 & 0 & 0 & 0 \\
b_2 & a_2 & 0 & 0 & 0 & 0 \\
0 & b_3 & a_3 & 0 & 0 & 0 \\
0 & 0 & b_4 & a_4 & 0 & 0 \\
0 & 0 & 0 & b_5 & a_5 & 0 \\
0 & 0 & 0 & 0 & b_6 & a_6\n\end{bmatrix}\n\begin{bmatrix}\nF_1 \\
F_2 \\
F_3 \\
F_4 \\
F_5 \\
F_6\n\end{bmatrix} =\n\begin{bmatrix}\nZ_1 \\
Z_2 \\
Z_3 \\
Z_4 \\
Z_5 \\
Z_6\n\end{bmatrix}
$$
\n(4-6.7)

由上往下代入,解此方程式,得

 $\mathsf I$  $\mathsf{I}$  $\mathsf{I}$  $\mathsf{I}$  $\mathsf{I}$  $\mathsf{I}$  $\mathsf{I}$  $\mathsf{I}$ 

 $\mathsf{L}$ 

⎣

$$
\begin{cases}\nF_1 = Z_1/a_1 \\
F_i = (Z_i - b_i \ F_{i-1})/a_i\n\end{cases}
$$
\n $i = 2, 3, \dots, n$ \n(4-6.8)

 $\bar{x}$ 得向量 $\underline{F}$ 以後,在利用  $\underline{U}$   $\underline{X} = \underline{F}$  求解向量 $\underline{X}$ , 由於

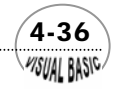
$$
\begin{bmatrix} 1 & c_1 & 0 & 0 & 0 & 0 \ 0 & 1 & c_2 & 0 & 0 & 0 \ 0 & 0 & 1 & c_3 & 0 & 0 \ 0 & 0 & 0 & 1 & c_4 & 0 \ 0 & 0 & 0 & 0 & 1 & c_5 \ 0 & 0 & 0 & 0 & 0 & 1 \ \end{bmatrix} \begin{bmatrix} x_1 \\ x_2 \\ x_3 \\ x_4 \\ x_5 \\ x_6 \end{bmatrix} = \begin{bmatrix} F_1 \\ F_2 \\ F_3 \\ F_4 \\ F_5 \\ F_6 \end{bmatrix}
$$
 (4-6.9)

由最下方往上代入 ( 與高斯消去法很相似的做法 ),即可解出 *X* 為:

$$
\begin{cases} x_n = F_n \\ x_j = F_j - C_j \, x_{j+1} \qquad j = n-1, n-2, \dots, 1 \end{cases} \tag{4-6.10}
$$

# 例題 4-5 三對角線矩陣方程式

試利用本節所介紹方法,解以下聯立方程組

$$
\begin{cases}\n2x_1 - x_2 &= 1 \\
-x_1 + 2x_2 - x_3 &= 1 \\
-x_2 + 2x_3 - x_4 &= 1 \\
-x_3 + 2x_4 - x_5 &= 1 \\
-x_4 + 2x_5 - x_6 &= 1 \\
-x_5 + 2x_6 &= 1\n\end{cases}
$$
\n(4-6.11)

### 解:

**TOP-DOWN** 設計:

將三對角線矩陣方程式三對角線值分別存放在一維陣列中,

$$
\underline{A} = [\alpha_1 \quad \alpha_2 \quad \cdots \quad \alpha_n]^T
$$
\n
$$
\underline{B} = [\beta_1 \quad \beta_2 \quad \cdots \quad \beta_n]^T
$$
\n
$$
\underline{C} = [\gamma_1 \quad \gamma_2 \quad \cdots \quad \gamma_n]^T
$$
\n
$$
\beta_1 = 0
$$
\n(4-6.12)

呼叫 JACOBI 副程式時,先依 (4-6.5) 將 A, B, C 元素改寫成 a, b 及 c, 再利用 (4-6.8) 及 (4-6.10) 求解 *X* 。

 $(4-37)$ **MSUAL BASIC** 

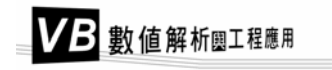

#### 主 程 式

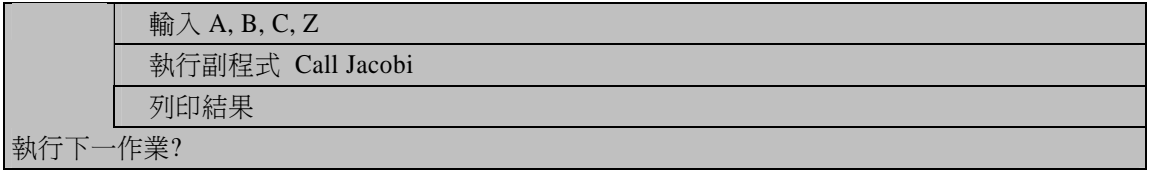

#### **Jacobi** 副程式

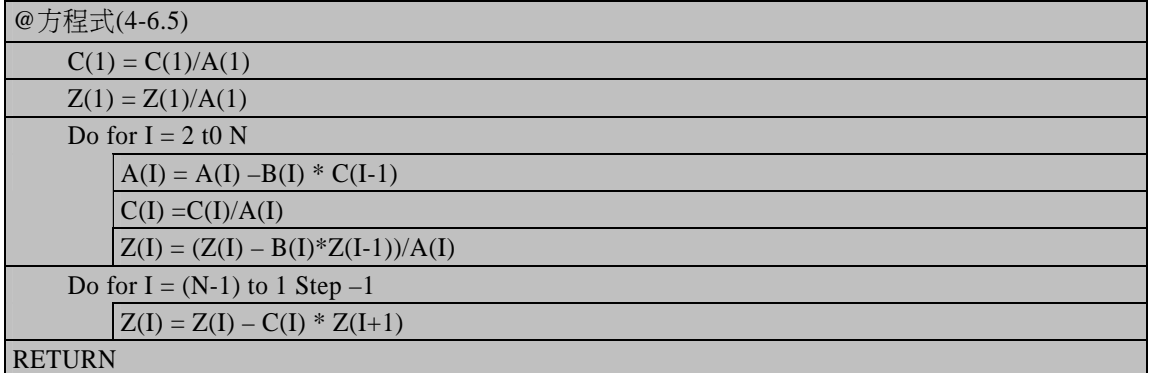

符號說明:

- A: 存放<sup>α</sup> *<sup>i</sup>* 或 *ai*
- $B:$  存放 $\beta_i$ 或 $b_i$
- $C: \overline{f}$ 放 $\gamma_i$ 或 $c_i$
- $Z:$  存放  $Z_i$ 或  $x_i$

程式列印:

*Sub TridiagonalMatrixEquation(Xpos, Ypos) ' \*\*\*\*\*\*\*\*\*\*\*\*\*\*\*\*\*\*\*\*\*\*\*\*\*\*\*\*\*\*\*\*\*\*\*\*\*\* ' TRIDIAGONAL MATRIX EQN. ' \*\*\*\*\*\*\*\*\*\*\*\*\*\*\*\*\*\*\*\*\*\*\*\*\*\*\*\*\*\*\*\*\*\*\*\*\*\* ' A,B,C = COEFFICIENT VECTOR ' Z = CONSTANT VECTOR ' /RETURN : SOLUTION ' Dim A(50), B(50), C(50), Z(50) ' ' INPUT A, B, C & Z ' AB\$ = " "* 

4-38

*NEQN% = 6 For I = 1 To NEQN% A(I) = 2*   $B(1) = -1$  $C(1) = -1$  *Z(I) = 1 Next I B(1) = 0 C(NEQN%) = 0 ' ' ECHO ' Cls Print Format(A(1), "0.00E+00 "); Print Format(C(1), "0.00E+00 "); For I = 3 To NEQN% Print AB\$; Next I Print Format(Z(1), "0.00E+00 ") For I = 2 To NEQN% - 1 If I > 2 Then For J = 3 To I Print AB\$; Next J End If Print Format(B(I), "0.00E+00 "); Print Format(A(I), "0.00E+00 "); Print Format(C(I), "0.00E+00 "); If I <> NEQN% - 1 Then For J = (I + 1) To NEQN% - 1 Print AB\$; Next J End If Print Format(Z(I), "0.00E+00 ") Next I For I = 1 To NEQN% - 2 Print AB\$; Next I Print Format(B(NEQN%), "0.00E+00 "); Print Format(A(NEQN%), "0.00E+00 "); Print Format(Z(NEQN%), "0.00E+00 ") Print Print ' ' SOLVE & PRINT RESULT ' Call Tridiagonal(NEQN%, A, B, C, Z) Print "\*\*\* SOLUTION:"* 

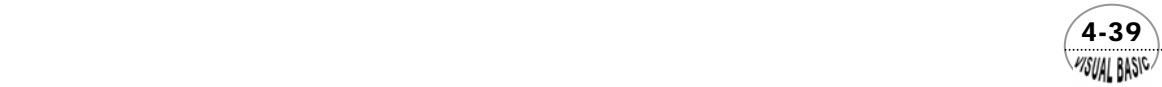

```
For I = 1 To NEQN% 
      Print Format(Z(I), "0.00E+00 ") 
      If (Int(I / 10) = I / 10) Then Print 
Next I 
Print 
End Sub 
Sub Tridiagonal(NEQN%, A, B, C, Z) 
' 
       ' SUBROUTINE JACOBI 
' 
' NEQN% = No. of Equations 
' A, B, C = Tridiagonal Coefficients of Equations 
' Z = Constant Vector / Return ==> Solution Vector 
' 
C(1) = C(1) / A(1) 
Z(1) = Z(1) / A(1) 
' 
' -- LU DECOMPOSITION 
For I = 2 To NEQN% 
      A(I) = A(I) - B(I) * C(I - 1) 
      C(I) = C(I) / A(I) 
      Z(I) = (Z(I) - B(I) * Z(I - 1)) / A(I) 
Next I 
' 
' -- BACK SUBSTITUTION 
For I = NEQN% - 1 To 1 Step -1 
      Z(I) = Z(I) - C(I) * Z(I + 1) 
Next I 
' 
'-- CHEER by Ron Hsin Chang, Copyright 2001 
' 
End Sub
```
副程式使用方法:

- **1.** 副程式 **Sub Tridiagonal(NEQN%, A, B, C, Z)** 的使用方法:
	- (1) 輸入方程式數目 (NEQN%)、三組對角線元素值 (A , B , C) 及常數陣列值 (Z)。
	- (2) 呼叫副程式 Call Tridiagonal(NEQN%, A, B, C, Z)。
	- (3) 計算結果會儲存在 Z 陣列,並傳回。

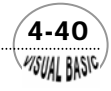

WSUAL BASIC

測試數據及結果:

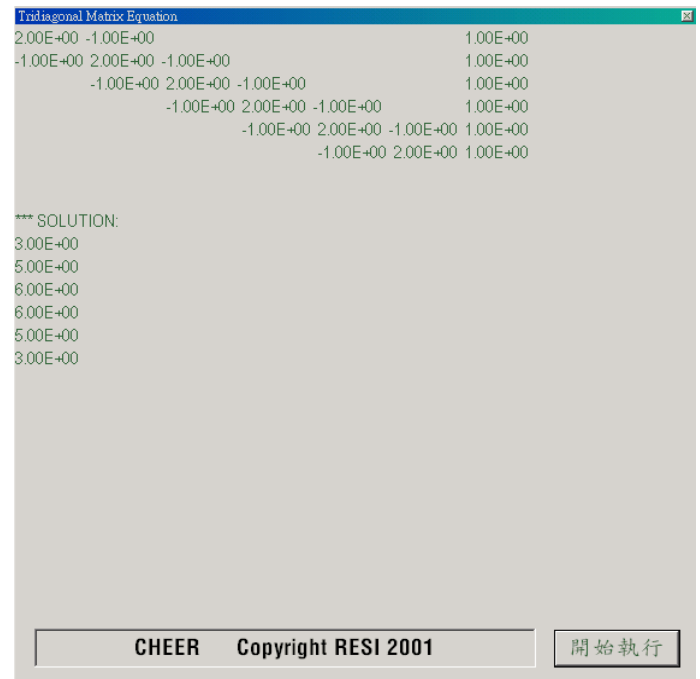

#### 結果討論:

三對角線矩陣方程式最常出現於利用有限差分法解微分方程的問題,故其程式規 劃必須加以熟悉,其應用詳見第九章及第十一章。另外,在化工領域的蒸餾、吸收及 反應器設計上的應用上,亦時常利用此技巧。

 利用此程式解三對角線矩陣方程式的優點有二:(1) 較高斯消去法節省記憶空 間;(2) 速度遠較高斯消去法快。利用上下分解法技巧,亦可提高他種帶狀對角線方 程式的解題速度,詳見 [4,5]。

# 第七節 利用 Excel 解聯立方程式

本章所介紹的各種線性聯立方程式解法,雖然簡單易用,但程式編寫仍有一定的 複雜度。近年來,由於 Microsoft Excel 的普遍使用,工程人員亦可善用 Microsoft Excel 內建的反矩陣運算函數 Minverse(Array) 及矩陣乘法運算函數 Mmult (Array 1,

 $(4-41)$ 

Array 2),做為求解線性聯立方程式或求反矩陣的工具。回顧本章第三節,我們可將線 性聯立方程式以矩陣符號表示為

$$
\underline{A} \underline{X} = \underline{B} \tag{4-7.1}
$$

其解答為

$$
\underline{X} = \underline{A}^{-1} \underline{B} \tag{4-7.2}
$$

亦即,要求解聯立方程式 (4-7.2),只要先求出反矩陣 <u>A</u><sup>-1</sup>,再利用矩陣乘法,即 可求出解答。在 Excel 中,有兩個簡單易用的矩陣操作函數,(1) 反矩陣運算函數 *Minverse(Array)*,及 (2) 矩陣乘法運算函數 *Mmult(Array 1, Array 2)*;正好可以作這兩 種運算。

以方程式 (4-7.2) 為例, 定義矩陣 A 以後, 利用 Minverse(A) 即可得到反矩陣値  $A<sup>1</sup>$ ; 然後, 定義陣列 **B**, 再利用 *Mmult(A<sup>-1</sup>, B)* 即可得到解答 *X*。

# 例題 4-6 利用 **Excel** 解聯立方程式

利用 Excel 解下列聯立方程式

 $\overline{\mathcal{L}}$  $\frac{1}{2}$ ⎨  $\left($  $-8x + 10y - z = -8y-3z =$  $-3x - y + 11z = 0$  $8x + 10y - z = -5$  $13x - 8y - 3z = 20$  $x+10y-z$  $x-8y-3z$ 

图:利用 Excel 解上列聯立方程式,如下表所示:

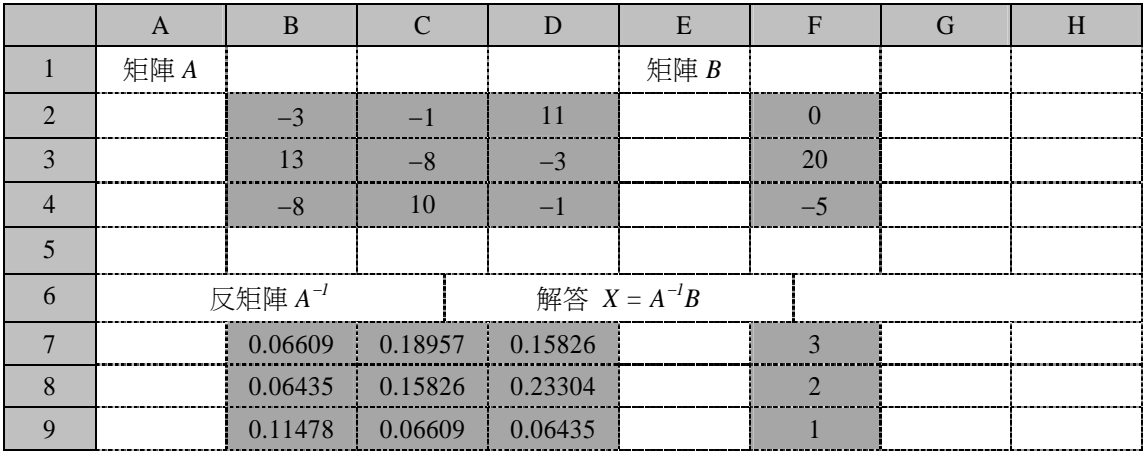

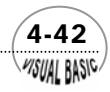

**VISUAL BASIC/** 

程式編寫方法:

- **1.** 首先在 B2..D4 輸入係數矩陣 A。
- **2.** 在 F2..F4 輸入常數陣列 B。
- 3. 圈選 B7..D9,输入=Minverse(B2..D4)。
- **4.** 然後同時按 <Ctrl> <Shift> <Enter>,則 B7..D9 將出現矩陣 A 的反矩陣值。
- 5. 圈選 F7..F9,輸入=Mmult(B7..D9,F2..F4)。
- **6.** 然後同時按 <Ctrl> <Shift> <Enter>,則 F7..F9 將出現答案陣列 X 值。
- 注意:在 Excel 應用上,需使用 <Ctrl> <Shift> <Enter> 代表函數輸入。

#### 第八節 矩陣特徵值 **Vieual Basic**

 對於一個方矩陣 *A*,若存在一個非為零的陣列 *u* ,使得該矩陣 *A*與陣列 *u* 的乘積等 於陣列 <u>u</u> 與一特定常數 λ 的乘績,則稱該特定常數 λ 為矩陣的特徵值 (Eigenvalue), u 即稱為矩陣的特徵陣列 (Eigenvector)。

以數學符號表示,可以寫成

$$
\underline{A}\underline{u} = \lambda \underline{u} \tag{4-8.1}
$$

或

$$
\begin{aligned}\n&\left(\underline{A} - \lambda \underline{I}\right) \underline{u} = 0 \\
&\begin{bmatrix} a_{11} - \lambda & a_{12} & a_{13} & \cdots & a_{1n} \\ a_{21} & a_{22} - \lambda & a_{23} & \cdots & a_{2n} \\ a_{31} & a_{32} & a_{33} - \lambda & \cdots & a_{3n} \\ \vdots & \vdots & \vdots & \vdots & \vdots \\ a_{n1} & a_{n2} & a_{n3} & \cdots & a_{nn} - \lambda \end{bmatrix}\underline{u} = 0\n\end{aligned}
$$
\n
$$
(4-8.2)
$$

利用方程式 (4-8.2) 可以建立矩陣的特徵方程式為φ(λ) = det(*A* − <sup>λ</sup>*I*) = 0。

 $(4-43)$ 

# 例題 4-7 矩陣之特徵值

試求矩陣 *A*之特徵值。

VB 數值解析團工程應用

$$
\underline{A} = \begin{bmatrix} 17 & -1 & -27 & -6 \\ 6 & -14 & -54 & -24 \\ 1 & 1 & -29 & -4 \\ -9 & -19 & 51 & 6 \end{bmatrix}
$$

图:利用方程式 (4-8.2) 展開,得到矩陣 A 的特徵方程式為

$$
\det(\underline{A} - \lambda \underline{I}) = \det \begin{bmatrix} 17 - \lambda & -1 & -27 & -6 \\ 6 & -14 - \lambda & -54 & -24 \\ 1 & 1 & -29 - \lambda & -4 \\ -9 & -19 & 51 & 6 - \lambda \end{bmatrix}
$$

$$
\lambda^4 + 20\lambda^3 - 700\lambda^2 - 8000\lambda + 120000 = 0
$$

解此特徵方程式,得到矩陣的特徵值爲 -30, -20, 10 及 20。

### 魯逖髾瑟 L-U 分解法

 方矩陣的特徵值在解微分方程式問題時,常需使用,是一種很重要的數學技巧。 但是利用以上所介紹的方法解方矩陣的特徵值,當矩陣元素較多時,將變得極為複 雜,而不切實際。魯逖髫瑟 (Rutishauser, [6]) 提出的 L-U 分解法,是求解方矩陣特徵 值一個有效率的方法。

首先假設方矩陣 <u>4</u> = <u>4</u> , ,同時假設可以將方矩陣 <u>4</u> 改寫成上三角形矩陣 <u>&</u> 及下三 角形矩陣 *L*的乘積

$$
\underline{A}_{k} = \underline{L}_{k} \underline{R}_{k} \qquad \qquad \underline{A}_{k+1} = \underline{R}_{k} \underline{L}_{k} \qquad (4-8.3)
$$

其中 Lk 為對角線元素均為 1, 且在對角線以上的元素均為零的下三角形方陣, Rk 為對 角線以下的元素均為零的上三角形方陣。

由於 $\underline{A}_{1}$  =  $\underline{L}_{1}\underline{R}_{1}$  ,可以得到 $\underline{L}_{1}$  =  $\underline{A}_{1}\underline{R}_{1}^{-1}$  ,及 $\underline{R}_{1}$  =  $\underline{L}_{1}^{-1}\underline{A}_{1}$  $\underline{R}_{1}$  =  $\underline{L}_{1}^{-1}\underline{A}_{1}$  。而又由於 $\underline{A}_{2}$  =  $\underline{R}_{1}\underline{L}_{1}$  ,若將  $\underline{L}_l$ 及 $\underline{R}_l$ 的表示式分別代入 $\underline{A}_2$ 中,可以得到

$$
\underline{A}_{2} = \underline{L}_{1}^{-1} \underline{A}_{1} \underline{L}_{1}
$$

$$
\underline{A}_{2} = \underline{R}_{1} \underline{A}_{1} \underline{R}_{1}^{-1}
$$

4-44

WSUAI BASIC

連續重複執行此步驟,可以得到<sub>4,41</sub>的表示式爲

$$
\underline{A}_{k+1} = \underline{L}_{k}^{-1} \underline{L}_{k-1}^{-1} \cdots \underline{L}_{2}^{-1} \underline{L}_{1}^{-1} \underline{A} \underline{L}_{1} \underline{L}_{2} \cdots \underline{L}_{k-1} \underline{L}_{k} = \left(\underline{L}_{k}^{*}\right)^{-1} \underline{A} \left(\underline{L}_{k}^{*}\right)
$$
(4-8.4)

$$
\underline{A}_{k+1} = \underline{R}_k \underline{R}_{k-1} \cdots \underline{R}_2 \underline{R}_1 \underline{AR}_1^{-1} \underline{R}_2^{-1} \cdots \underline{R}_{k-1}^{-1} \underline{R}_k^{-1} = \left(\underline{R}_k^* \underline{A} \underline{R}_k^*\right)^{-1} \tag{4-8.5}
$$

 $\underline{A}_{k+1}$ 與方矩陣  $\underline{A}$  相似,且有相同的特徵值及特徵陣列。假設 $\underline{L}_k^*$ 爲有限下三角形方陣, 當 *k* 值趨近於無窮大時, $\underline{L}^*_{\mathsf{k}}$ 會趨近於定值。亦即

$$
\lim_{k \to \infty} L^* = L_1 L_2 \cdots L_{k-1} L_k = L^* \tag{4-8.6}
$$

*k* 值增加 1 時, <u>Ľ</u> ↑ 仍會相同,亦即 *Lim L ↓* = *L* 。代回方程式 (4-8.3),得到

$$
\lim_{k \to \infty} A_k = \lim_{k \to \infty} R_k = \underline{R} \tag{4-8.7}
$$

將方程式 (4-8.7) 代入方程式 (4-8.4), 得到

$$
\underline{\underline{A}} = \left(\underline{\underline{L}}^*\right) \underline{\underline{R}} \left(\underline{\underline{L}}^*\right)^{-1} \tag{4-8.8}
$$

其中 *R* 與 *A* 有相同的特徵值,而且若 *A* 的特徵值爲實數,則其特徵值即爲 *R* 的對角 線元素。

又由於由方程式 (4-8.3) 知道∠<sub>k</sub>& = <u>&</u> <sub>k-1</sub>∠ , 因此

$$
\underline{L}_{k}^{*} \underline{R}_{k}^{*} = (\underline{L}_{1} \underline{L}_{2} \cdots \underline{L}_{k-2}) \underline{L}_{k-1} \underline{L}_{k} \underline{R}_{k} \underline{R}_{k-1} (\underline{R}_{k-2} \cdots \underline{R}_{2} \underline{R}_{1})
$$
\n
$$
= (\underline{L}_{1} \underline{L}_{2} \cdots \underline{L}_{k-2}) \underline{L}_{k-1} \underline{R}_{k-1} \underline{L}_{k-1} \underline{R}_{k-1} (\underline{R}_{k-2} \cdots \underline{R}_{2} \underline{R}_{1})
$$
\n
$$
= (\underline{L}_{1} \underline{L}_{2} \cdots \underline{L}_{k-2}) \underline{R}_{k-2} \underline{L}_{k-1} \underline{R}_{k-1} \underline{L}_{k-1} (\underline{R}_{k-2} \cdots \underline{R}_{2} \underline{R}_{1})
$$
\n
$$
= \cdots \cdots \cdots
$$
\n
$$
= (\underline{L}_{1} \underline{R}_{1})^{k} \equiv \underline{A}^{k}
$$
\n(4-8.9)

令 , ( ) *ij <sup>k</sup> B* = *A* ≡ *CD B* = *b* ; *C* 為對角線元素均為 1,且在對角線以上的元素均為零的下  $\Xi$ 角形方陣, $\underline{C}$ =( $c_{ij}$ );  $\underline{D}$ 爲對角線以下的元素均爲零的上三角形方陣, $\underline{D}$ =( $d_{ij}$ )。則利 用矩陣運算方式,可以知道 $b_{\scriptscriptstyle ij}$  =  $\sum_{\scriptscriptstyle k=1}^N c_{\scriptscriptstyle ik} d_{\scriptscriptstyle kj}$  ,又由 <u>C</u> 及 <u>D</u> 的特性知道,若 *i* < *j* ≤ *N* 則  $c_{ij} = 0$ ;  $c_{ii} = 1$ ; 且若 *i* > *j* 則  $d_{ij} = 0$  。因此, 整理後, 可以得到

 $(4-45)$ 

$$
b_{ij} = \sum_{k=1}^{i-1} c_{ik} d_{kj} + d_{ij} \qquad , \qquad i \le j
$$
  
\n
$$
b_{ij} = \sum_{k=1}^{j-1} c_{ik} d_{kj} + c_{ij} d_{jj} \qquad i > j
$$
\n(4-8.10)

**VISUAL BASIC** 

4-46

**MSUAL BASIC** 

由於 $\underline{\mathbf{B}} = \underline{\mathbf{A}}^k$ 可以利用 *A* 重複乘積計算之,  $c_{ij}$  及  $d_{ij}$  可以用下列方式計算之。

$$
d_{ij} = b_{ij} - \sum_{k=1}^{i-1} c_{ik} d_{kj} \qquad \qquad i \le j
$$
  
\n
$$
c_{ij} = \frac{1}{d_{jj}} \left[ b_{ij} - \sum_{k=1}^{j-1} c_{jk} d_{kj} \right] \qquad \qquad i > j
$$
\n(4-8.11)

### 魯逖髾瑟的 L-U 分解法計算策略

- **1.** 將原始矩陣 *A* 放置在作業矩陣 *B* 中。
- $\boldsymbol{2.}$  將矩陣  $\underline{\mathbf{A}}_k$ 分解成下三角形矩陣  $\underline{\mathbf{L}}_k$ 及上三角形矩陣  $\underline{\mathbf{A}}_k$ 乘積, $\underline{\mathbf{A}}_k = \underline{\mathbf{L}}_k$ , $\underline{\mathbf{R}}_k$ 。其中

$$
R_{ij} = A_{ij} - \sum_{k=1}^{i-1} L_{ik} R_{kj} \qquad , \qquad i \le j
$$
  

$$
L_{ij} = \frac{1}{R_{jj}} \left[ A_{ij} - \sum_{k=1}^{j-1} L_{jk} R_{kj} \right] \qquad , \qquad i > j
$$

3. 將第 2 步驟所得到的下三角形矩陣 Lk及上三角形矩陣 Rk,以相反次序再組合乘 積,得到 *Ak+1*。

$$
A_{ij} = \sum_{k=1}^{N} R_{ik} L_{kj} = R_{ii} L_{ij} + \sum_{k=i+1}^{N} R_{ik} L_{kj} \qquad j = 1, 2, \cdots, i-1
$$
  

$$
A_{ij} = R_{ij} + \sum_{k=j+1}^{N} R_{ik} L_{kj} \qquad j = i, i+1, \cdots, N
$$

- **4.** 由步驟 2 及步驟 3 所得到的下三角形矩陣 *Lk*,計算下三角形矩陣的乘積矩陣 \*  $1 \quad \equiv k+1$  $L_{k=k+1}^{*} \to L_{k+1}^{*}$
- 5. 重複步驟 2 至步驟 4,直到下三角形矩陣 Lk 的元素和小於某一很小的界限值  $Eps(2)$ , 視為計算已收斂。
- **6.** 矩陣 *A* 的特徵值 (Eigenvalue) 即為上三角形矩陣 *Rk* 的對角線元素。
- **7.** 利用類似高斯消去法最後求解的方式,計算所得到轉化矩陣 *B* 的特徵陣列 (Eigenvector)。

$$
\begin{aligned}\nX_{jj} &= 1 \\
A_{ij} + \sum_{k=i+1}^{j-1} A_{ik} X_{kj} \\
X_{ij} &= \frac{A_{jj} - A_{ii}}{A_{jj} - A_{ii}} \quad i = j-1, j-2, \cdots, 1\n\end{aligned}\n\bigg\} j = 1, 2, \cdots, N
$$

**8.** 最後再計算原矩陣的特徵陣列。

$$
U_{ij} = X_{ij} + \sum_{k=1}^{i-1} L_{ik} X_{kj} \quad j = i, i+1, \cdots, N
$$
  

$$
U_{ij} = L_{ij} + \sum_{k=1}^{j-1} L_{ik} X_{kj} \quad j = 1, 2, \cdots, N
$$

# 3<br>【例題 4-8 】矩陣之特徵值 】

試利用魯逖髾瑟 (Rutishauser , [6]) 的 L-U 分解法求矩陣 *A* 之特徵值。

$$
\underline{A} = \begin{bmatrix} 10 & 9 & 7 & 5 \\ 9 & 10 & 8 & 6 \\ 7 & 8 & 10 & 7 \\ 5 & 6 & 7 & 5 \end{bmatrix}
$$

解: 計算程式邏輯詳見以上所說明之魯逖髾瑟的 L-U 分解法計算策略,或見程式內 所附說明。

程式列印:

*Sub EigenMatrix(Xpos, Ypos) Dim A(20, 20), B(20, 20), U(20, 20) As Double Dim Eps(4) As Double Dim FileName As String Dim EigenIndex As Integer Cls FileNo = FreeFile FileName = InputBox("Enter File Name for Common Data", "", "EigenCommon.dat", Xpos, Ypos) Open FileName For Input As FileNo Input #FileNo, ITmax Print "ITmax = "; ITmax For I = 1 To 4 Input #FileNo, Eps(I)* 

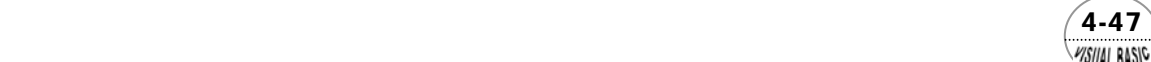

```
 Print "EPS("; I; ") = "; 
             Print Format(Eps(I), "0.0000E+00") 
       Next I 
       Input #FileNo, Freq 
       Print "Sweep = "; Freq 
       Input #FileNo, Sweep 
       Print "Sweep = "; Sweep 
Close #FileNo 
FileNo = FreeFile 
FileName = InputBox("Enter File Name for Matrix Data ", "", "Eigen02.dat", Xpos, Ypos) 
Open FileName For Input As FileNo 
       Input #FileNo, N 
       Input #FileNo, EigenIndex 
       Input #FileNo, Eps(1) 
       Print " N = "; N 
       Print " Index = "; EigenIndex 
       Print " Absolute Error Criteria = "; Eps(1) 
       Print 
       Print "Starting matrix is:" 
       For I = 1 To N 
             For J = 1 To N 
                   Input #FileNo, A(I, J) 
                   Print Format(A(I, J), " 0.000E+00"); 
             Next J 
             Print 
       Next I 
Close #FileNo 
Index = EigenIndex 
Call Rutishauser(N, A, B, U, Freq, ITmax, Eps, EigenIndex, Sweep, LogicTag1, LogicTag2, Iter, 
Stripd) 
Print "Tridiagonal Matrix ID = "; Stripd 
MsgBox ("Ready to Proceed") 
Cls 
Print 
Print " No. of Iteration = "; Iter 
Print " LogicTag1 = "; LogicTag1 
Print " LogicTag2 = "; LogicTag2 
Print 
Print " The transformed matrix is" 
For I = 1 To N 
       For J = 1 To N 
             Print Format(B(I, J), " 0.0000E+00 "); 
       Next J 
       Print
```
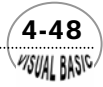

```
Next I 
Print 
Print " Eigenvalues are:" 
For I = 1 To N 
       Print Format(B(I, I), " 0.0000E+00 "); 
Next I 
Print 
If Index < 0 Then 
       Print "Eigenvectors NOT required" 
       Exit Sub 
End If 
If (LogicTag1) Then 
       Print " Eigenvectors not computed because " 
       Print " one or more Sub-diagonal elements too large" 
       Exit Sub 
ElseIf (LogicTag2) Then 
       Print " Eigenvectors not computed because " 
       Print " pair of Eigenvalues too close" 
       Exit Sub 
End If 
MsgBox ("Ready to Proceed") 
Cls 
Print 
If Index >= 0 Then 
       Print " Eigenvectors are:" 
       For I = 1 To N 
             For J = 1 To N 
                   Print Format(U(I, J), " 0.000E+00 "); 
             Next J 
             Print 
       Next I 
       Print 
End If 
If Index > 0 Then 
       Print "Eigenrows are :" 
       For J = 1 To N 
             For I = 1 To N 
                  Print Format(U(I, J), " 0.000E+00 "); 
             Next I 
             Print 
       Next J 
       Print 
End If 
End Sub
```
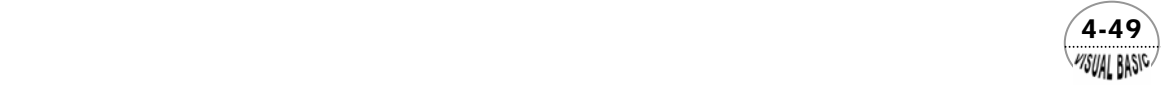

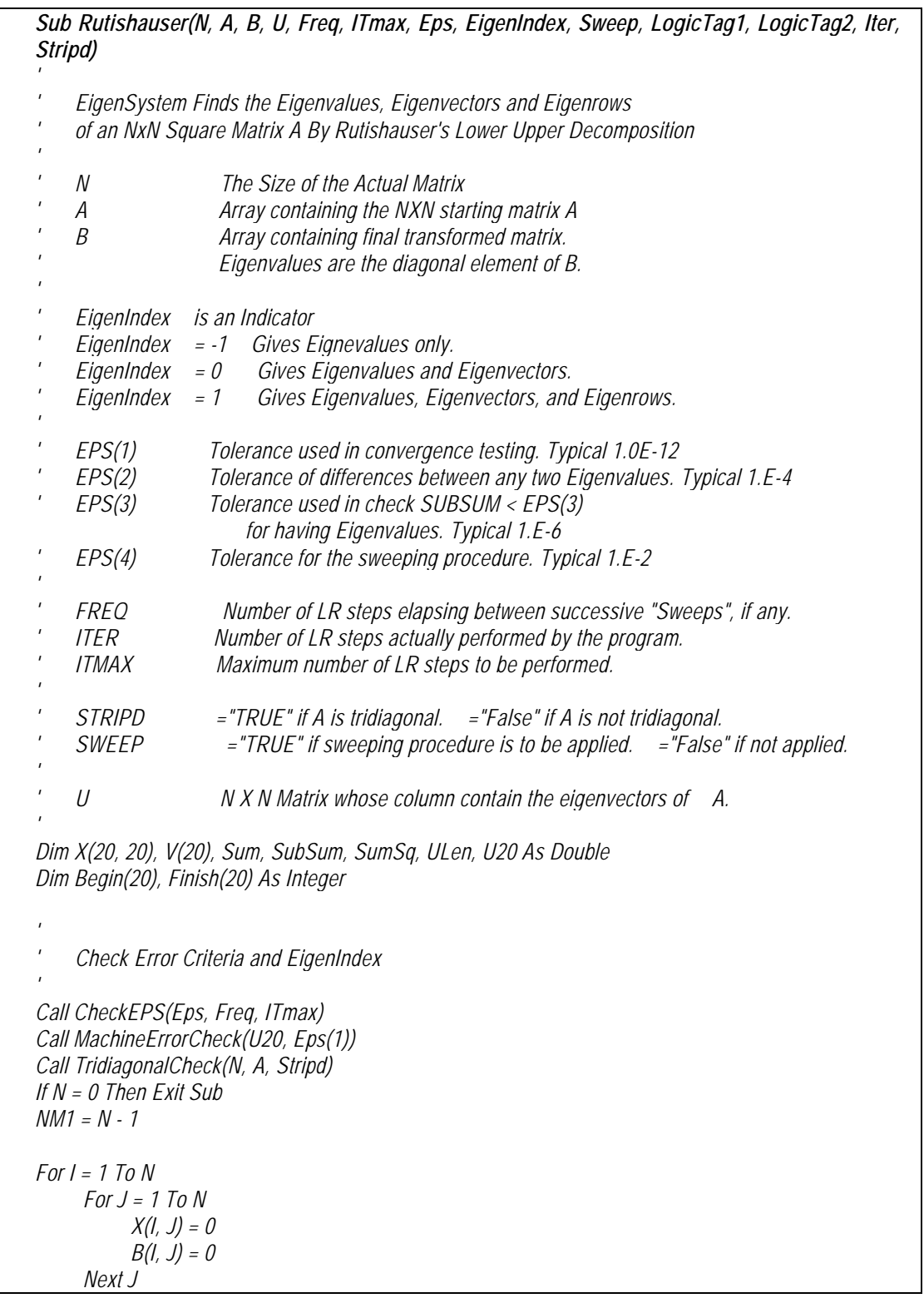

 $\sqrt{\frac{4-50}{\frac{7500}{2}}}$ 

```
Next I 
L = 0 
LogicTag1 = False 
LogicTag2 = False 
' 
     ' Determine the vectors begin and finish 
' 
If (Stripd) Then 
       Begin(1) = 1 
       Begin(N) = NM1 
       Finish(1) = 2 
       Finish(N) = N 
       If (N > 2) Then 
             For J = 2 To NM1 
                   Begin(J) = J - 1 
                   Finish(J) = J + 1 
             Next J 
       End If 
Else 
       For J = 1 To N 
             Begin(J) = 1 
             Finish(J) = N 
       Next J 
End If 
For I = 1 To N 
       JLow = Begin(I) 
       JHigh = Finish(I) 
       For J = JLow To JHigh 
             B(I, J) = A(I, J) 
       Next J 
Next I 
' 
' Start LR transformation 
' Iteration until convergence satisfactory 
     ' or iterations exceed ITmax 
' 
Iter = 0 
Do While Iter <= ITmax 
       Iter = Iter + 1 
       For J = 1 To N 
             ILow = Begin(J) 
             For I = ILow To J 
                   Sum = 0 
                   IM1 = I - 1 
                   KLow = Begin(I) 
                   If (KLow <= IM1) Then 
                         For K = KLow To IM1
```
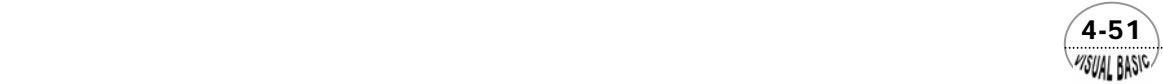

```
 Sum = Sum + B(I, K) * B(K, J) 
                         Next K 
                   End If 
                   B(I, J) = B(I, J) - Sum 
             Next I 
             JP1 = J + 1 
             IHigh = Finish(J) 
             If (JP1 > IHigh) Then 
                   Exit For 
             Else 
                   For I = JP1 To IHigh 
                         Sum = 0 
                         KLow = Begin(I) 
                         JM1 = J - 1 
                         If (KLow <= JM1) Then 
                                For K = KLow To JM1 
                                      Sum = Sum + B(I, K) * B(K, J) 
                                Next K 
                         End If 
                         B(I, J) = (B(I, J) - Sum) / B(J, J) 
                   Next I 
             End If 
      Next J 
' 
     ' The accumulated product of the successive lower 
    ' triangular decomposition matrices ia computed 
' 
      If (EigenIndex >= 0) Then 
             For I = 2 To N 
                   IM1 = I - 1 
                   For J = 1 To IM1 
                         X(I, J) = B(I, J) + X(I, J) 
                         KLow = J + 1 
                         If (KLow <= IM1) Then 
                                For K = KLow To IM1 
                                      X(I, J) = X(I, J) + X(I, K) * B(K, J) 
                                Next K 
                         End If 
                   Next J 
             Next I 
      End If 
' 
    ' Factors are combined in reverse order 
' 
      For I = 1 To N 
             JLow = Begin(I) 
             IM1 = I - 1 
             If (JLow <= IM1) Then
```
 $4 - 52$ WSUAL BASIC

```
 For J = JLow To IM1 
                         B(I, J) = B(I, I) * B(I, J) 
                         IP1 = I + 1 
                         KHigh = Finish(I) 
                         If (IP1 <= KHigh) Then 
                               For K = IP1 To KHigh 
                                     B(I, J) = B(I, J) + B(I, K) * B(K, J) 
                               Next K 
                         End If 
                   Next J 
            End If 
            JHigh = Finish(I) 
            For J = I To JHigh 
                   JP1 = J + 1 
                   KHigh = Finish(J) 
                   If (JP1 <= KHigh) Then 
                         For K = JP1 To KHigh 
                               B(I, J) = B(I, J) + B(I, K) * B(K, J) 
                         Next K 
                   End If 
            Next J 
      Next I 
      For I = 1 To N 
            JLow = Begin(I) 
            JHigh = Finish(I) 
            For J = JLow To JHigh 
                   If (Abs(B(I, J)) < 0.0000000001) Then B(I, J) = 0 
            Next J 
      Next I 
      L = L + 1 
' 
    ' The sum of the absolute values of the 
    ' sub-diagonal elements is computed 
' 
      SubSum = 0 
      For I = 2 To N 
             SubSum = SubSum + Abs(B(I, I - 1)) 
      Next I 
' 
    ' Determine column vectors for sweeping procedure 
' 
      If (L = Freq And SubSum < Eps(4) And Sweep) Then 
            For J = 1 To NM1 
' 
                 ' Reject cases for which diag. elements too close 
' 
                   LoopFlag = 0
```
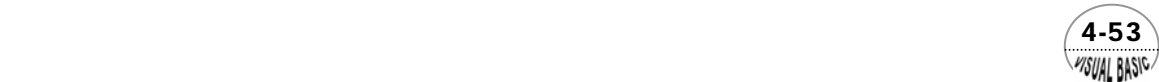

*'* 

*'* 

*'* 

*'* 

*'* 

*'* 

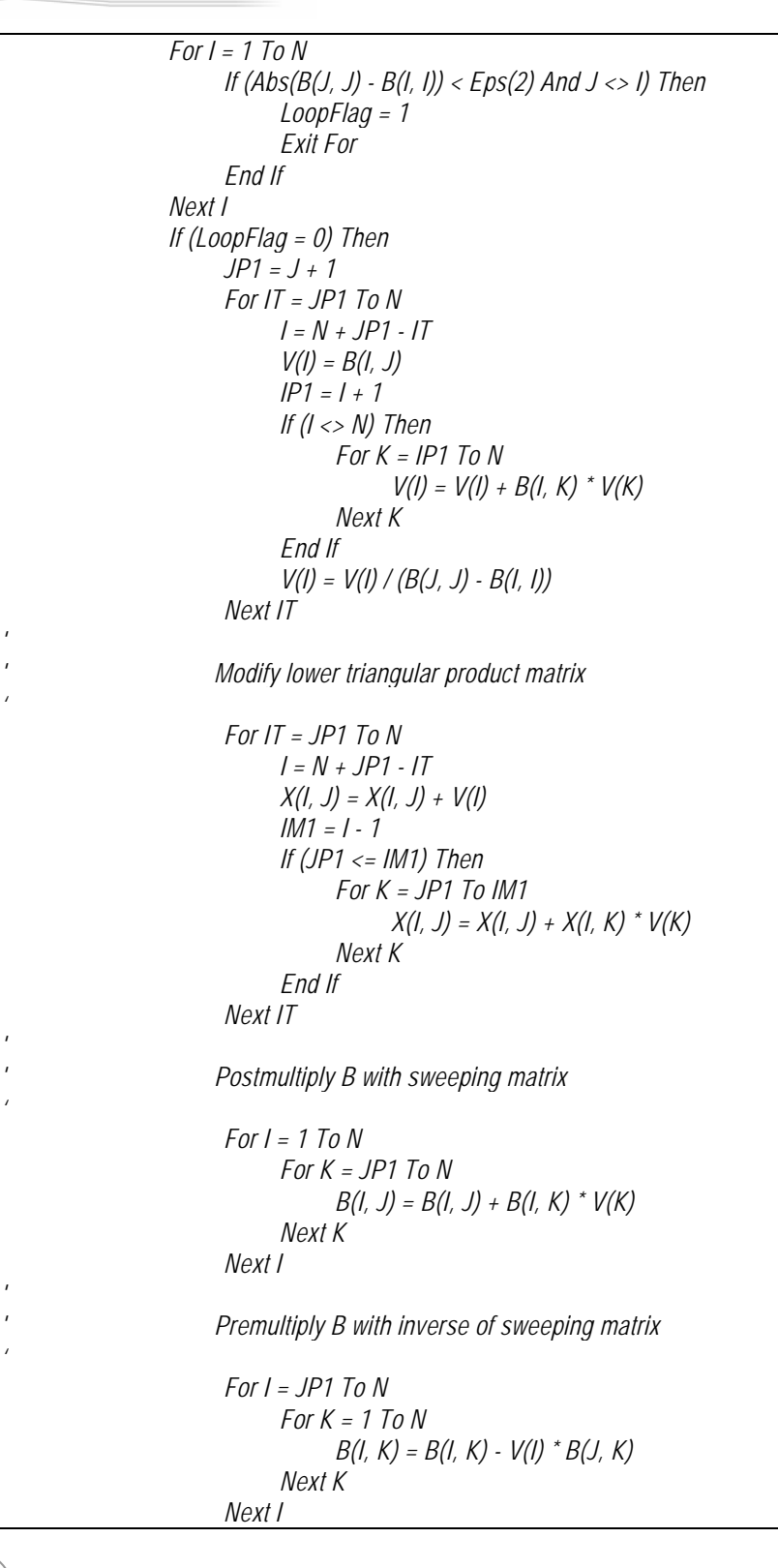

 $\frac{4-54}{\frac{4}{300}}$ 

```
 End If 
             Next J 
             If (Stripd) Then 
                   For J = 1 To N 
                         Begin(J) = 1 
                         Finish(J) = N 
                   Next J 
             End If 
       End If 
' 
     ' Check for convergence 
' 
       If (L = Freq Or Iter = ITmax Or SubSum < Eps(1)) Then L = 0 
       If (SubSum < Eps(1)) Then Exit Do 
Loop 
' 
     ' Check to see if Eigenvectors are required or if any two 
     ' Eigenvalues are closer together than EPS(2) 
' 
If (EigenIndex < 0) Then Exit Sub 
If (SubSum > Eps(3)) Then 
       LogicTag1 = True 
       Exit Sub 
End If 
For I = 1 To NM1 
       IP1 = I + 1 
       For J = IP1 To N 
             If (Abs(B(I, I) - B(J, J)) < Eps(2)) Then 
                   LogicTag2 = True 
                   Exit Sub 
             End If 
       Next J 
Next I 
' 
' Compute Eigenvectors of transformed matrix 
' 
For J = 1 To N 
       X(J, J) = 1 
       If (J > 1) Then 
             JM1 = J - 1 
             For IT = 1 To JM1 
                  I = J - IT Sum = B(I, J) 
                   IP1 = I + 1 
                   If (IP1 <= JM1) Then 
                          For K = IP1 To JM1 
                                Sum = Sum + B(I, K) * X(K, J)
```
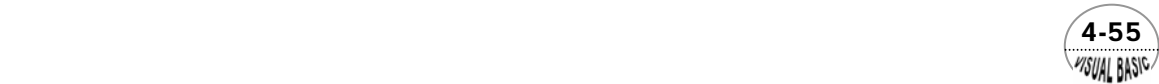

```
 Next K 
                    End If 
                    X(I, J) = Sum / (B(J, J) - B(I, I)) 
              Next IT 
       End If 
Next J 
' 
     ' Compute Eigenvectors of original matrix 
' 
For I = 1 To N 
       IM1 = I - 1 
       If (I > 1) Then 
             For J = 1 To IM1 
                    U(I, J) = X(I, J) 
                    JM1 = J - 1 
                    If (J > 1) Then 
                          For K = 1 To JM1 
                                 U(I, J) = U(I, J) + X(I, K) * X(K, J) 
                          Next K 
                    End If 
              Next J 
       End If 
       For J = I To N 
              U(I, J) = X(I, J) 
              If (I > 1) Then 
                    For K = 1 To IM1 
                          U(I, J) = U(I, J) + X(I, K) * X(K, J) 
                    Next K 
              End If 
       Next J 
Next I 
' 
     ' Normalize the Eigenvectors 
' 
For J = 1 To N 
       SumSq = 0 
       For I = 1 To N 
              SumSq = SumSq + U(I, J) * U(I, J) 
       Next I 
       ULen = Sqr(SumSq) 
       For I = 1 To N 
              U(I, J) = U(I, J) / ULen 
       Next I 
Next J 
End Sub 
Sub TridiagonalCheck(N, A, Stripd)
```
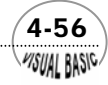

```
' 
' Check whether the matrix is a tridiagonal matrix 
' 
Stripd = True 
NM2 = N - 2 
For I = 1 To NM2 
       For J = I + 2 To N 
            If (A(I, J) <> 0) Then 
                  Stripd = False 
                  Exit Sub 
            End If 
       Next J 
Next I 
For I = 3 To N 
      IM2 = I - 2 
       For J = 1 To IM2 
            If (A(I, J) <> 0) Then 
                  Stripd = False 
                  Exit Sub 
            End If 
       Next J 
Next I 
End Sub 
Sub CheckEPS(Eps, Freq, ITmax) 
If Eps(1) = 0 Then Eps(1) = 0.000000000001 
If Eps(2) = 0 Then Eps(2) = 0.0001 
If Eps(3) = 0 Then Eps(3) = 0.000001 
If Eps(4) = 0 Then Eps(4) = 0.01 
If Freq < 5 Then Freq = 5 
If ITmax < 20 Then ITmax = 50 
End Sub 
Sub MachineErrorCheck(U20, AbsErr) 
' 
     ' Calculate Machine Round Off Error 
' 
ReMin = 0.000000000001 
EpsMachine = 1 
Do 
       EpsMachine = EpsMachine / 2 
       EpsP1 = EpsMachine + 1 
Loop While EpsP1 > 1 
U20 = 20 * EpsMachine 
Rer = 2 * EpsMachine + ReMin
```
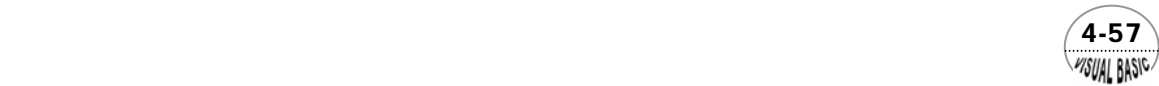

*'* 

*' Check for proper error tolerance If AbsErr < Rer Then AbsErr = Rer End If End Sub* 

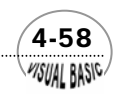

### 副程式使用方法說明:

 副程式 Sub Rutishauser (N, A, B, U, Freq, ITmax, Eps, EigenIndex, Sweep, LogicTag1, LogicTag2, Iter, Stripd) 的使用方法

- **1.** 用途:計算矩陣 A 的特徵值及特徵陣列。
- **2.** 呼叫方法 Call Rutishauser(N, A, B, U, Freq, ITmax, Eps, EigenIndex, Sweep, LogicTag1, LogicTag2, Iter, Stripd)

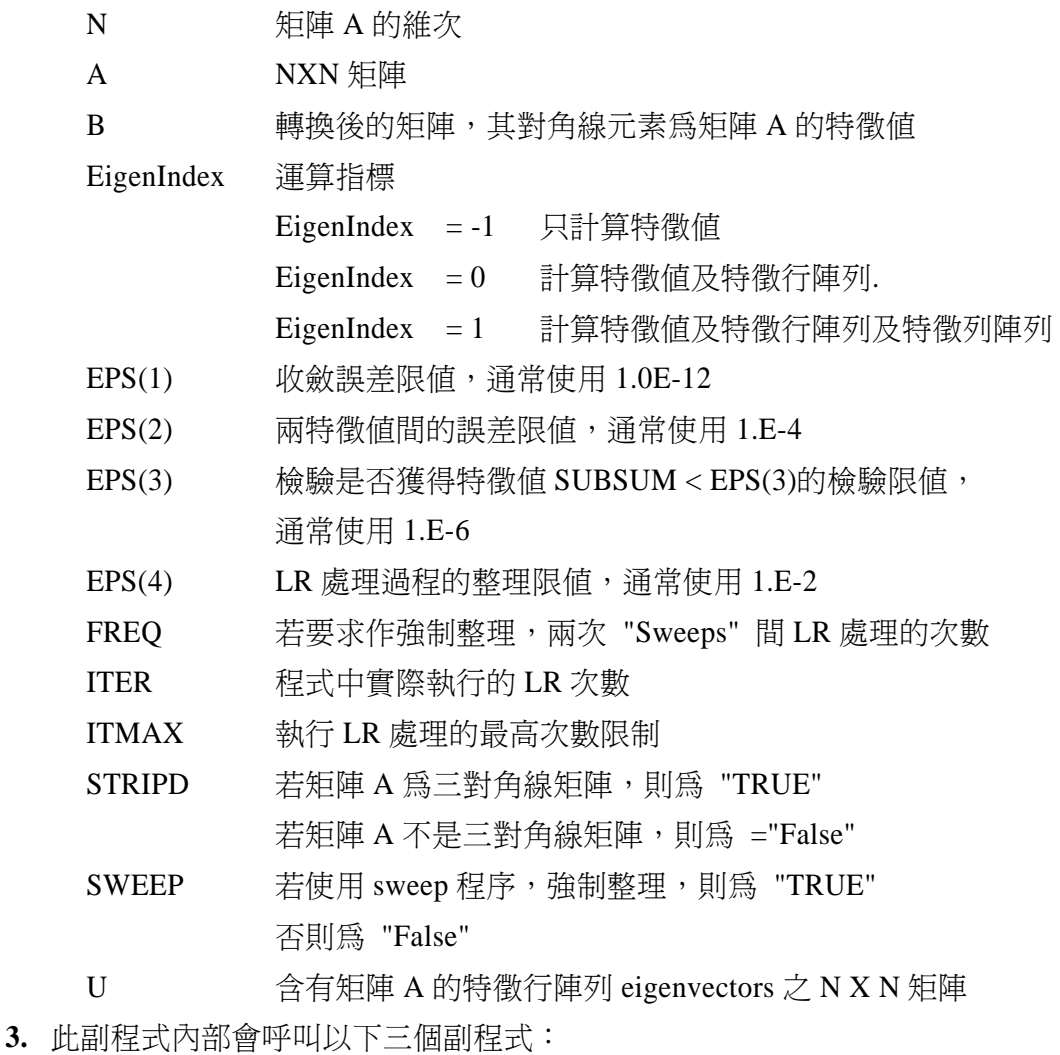

Sub TridiagonalCheck(N, A, Stripd)

Sub MachineErrorCheck(U20, AbsErr)

Sub CheckEPS(Eps, Freq, ITmax)

 $(4-59)$ WSUAL BASIC

VB 數值解析團工程應用

### 輸入數據與測試結果:

第一組

原始輸入數據

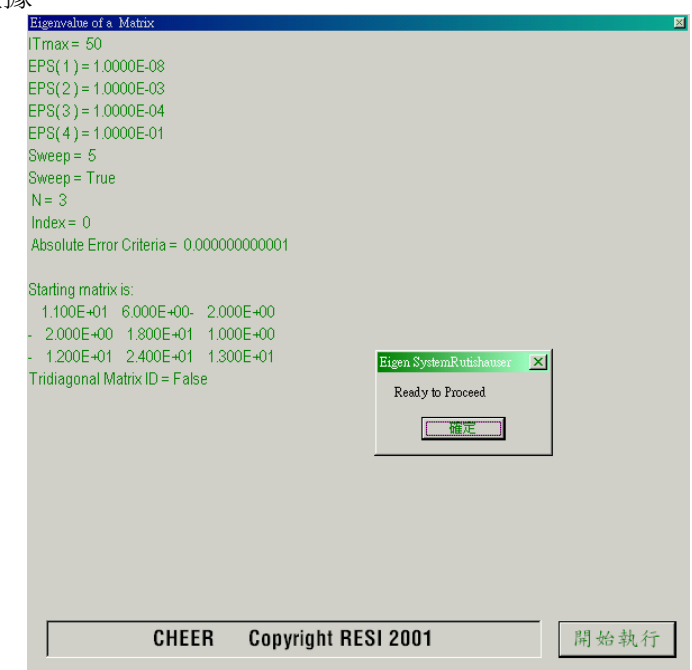

所得到的結果

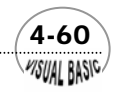

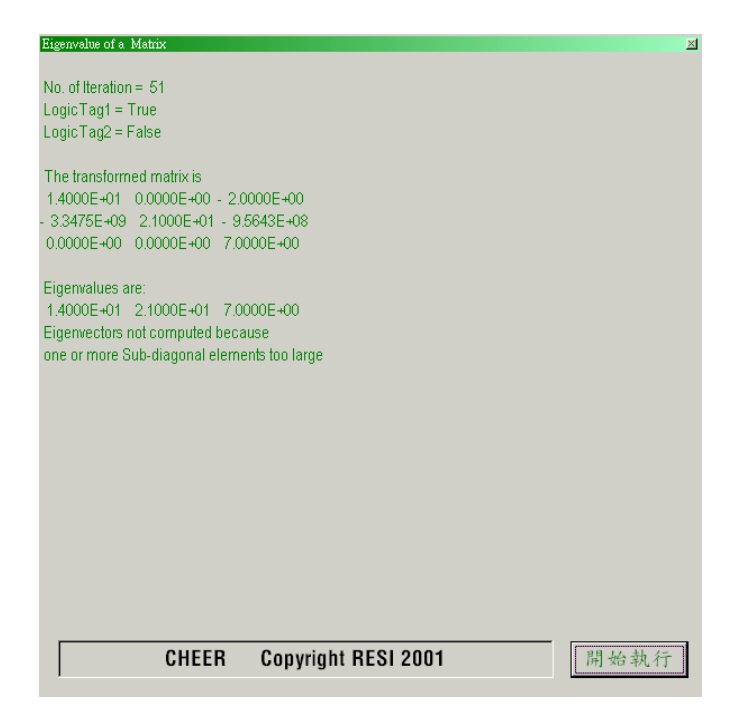

第二組

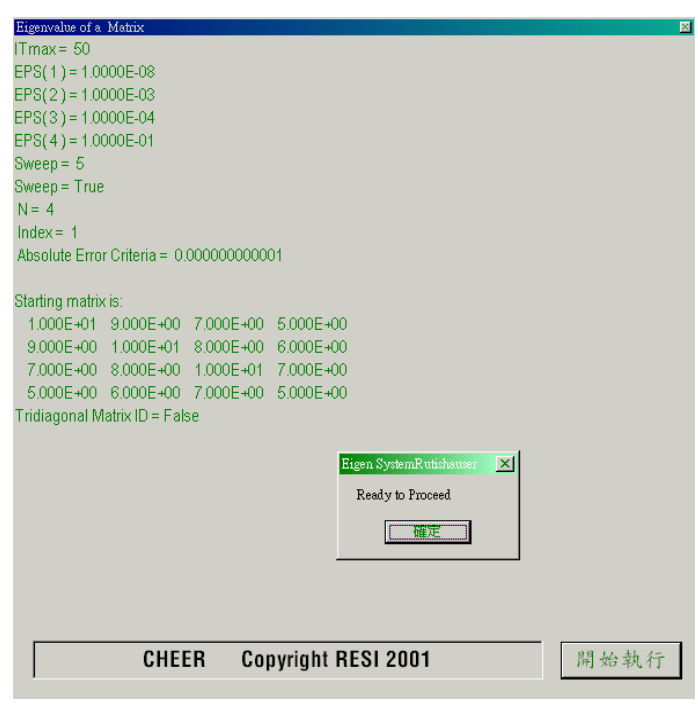

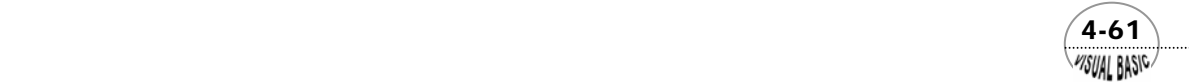

VB 數值解析團工程應用

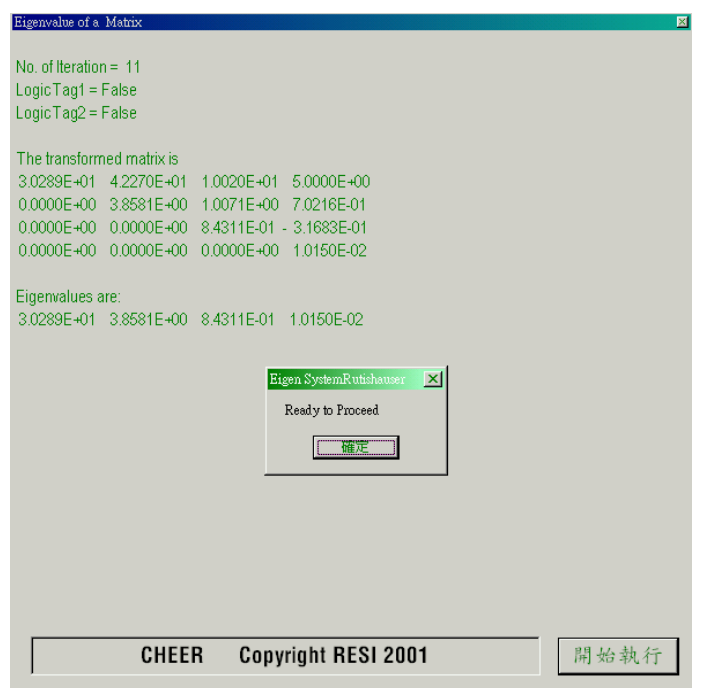

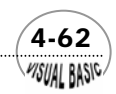

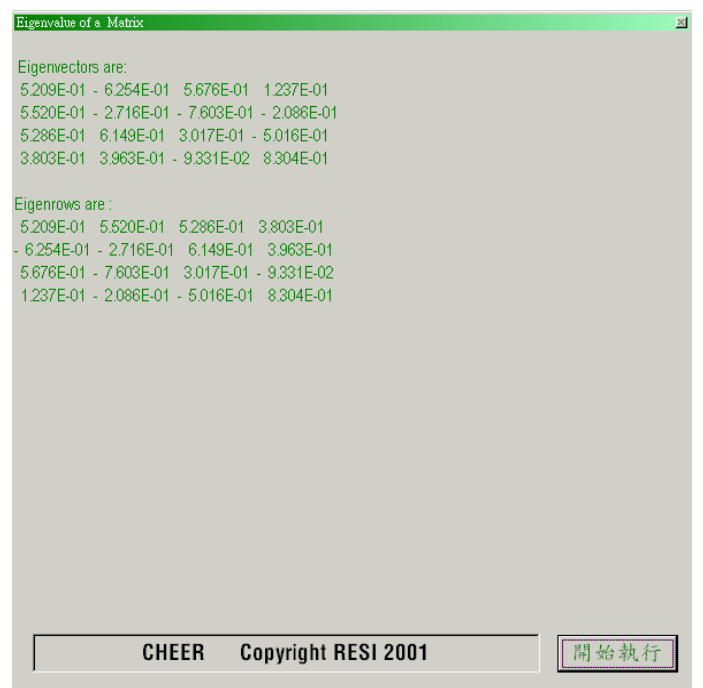

第三組

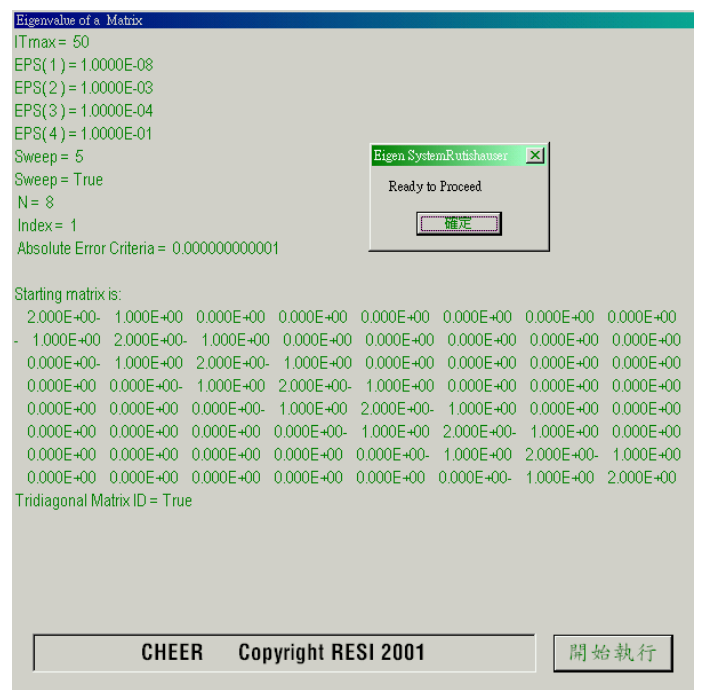

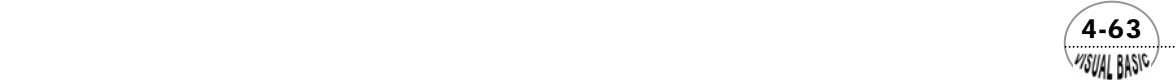

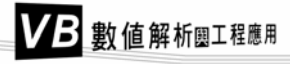

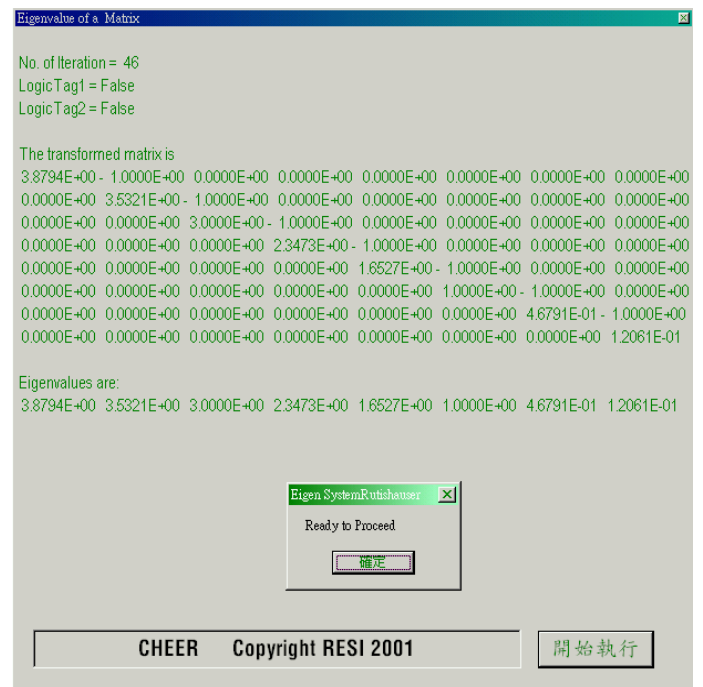

#### 結果討論:

- **1.** 魯逖髾瑟 (Rutishauser, [6]) 的 L-U 分解法基本上只適用於特徵值為實數的情 況。
- 2. 將特徵值可能爲複數的情況加以考慮,且爲了簡化,將 A, B, 及 X 整合成同一 矩陣,並取消三項對角線矩陣的簡化處理程序。所得程式如下所示。
- **3.** 矩陣特徵值應用,在第十一章偏微分方程式部分將再作進一步說明。

*Sub EigenMatrix(Xpos, Ypos) Dim A(150, 50), NComplex(50) As Double Dim FileName As String Dim EigenIndex As Integer* 

*Cls FileNo = FreeFile FileName = InputBox("Enter File Name for Data Input", "FILE NAME", "Eigen01.dat", Xpos, Ypos)* 

*Open FileName For Input As FileNo Input #FileNo, N Input #FileNo, EigenIndex* 

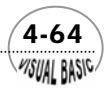

```
 Input #FileNo, AbsErr 
       Print " N = "; N 
       Print " Index = "; EigenIndex 
       Print " Absolute Error Criteria = "; AbsErr 
       Print 
       Print "Starting matrix is:" 
       For I = 1 To N 
             For J = 1 To N 
                   Input #FileNo, A(I, J) 
                   Print Format(A(I, J), " 0.000E+00"); 
             Next J 
             Print 
       Next I 
Close #FileNo 
MsgBox ("Ready to Proceed") 
Index = EigenIndex 
Cls 
Call EigenSystem(N, EigenIndex, AbsErr, NComplex, A) 
Print 
Print " No. of Iteration = "; EigenIndex 
Print 
Print " Eigenvalues are:" 
For I = 1 To N 
       If NComplex(I) = 0 Then 
             Print Format(A(I, I), " 0.0000E+00 "); 
       Else 
             Print "Complex Eigenvalues" 
       End If 
Next I 
Print 
Print 
N1 = 2 * N 
N2 = 3 * N 
If Index >= 0 Then 
       Print " Eigenvectors are:" 
       For I = N + 1 To N1 
             For J = 1 To N 
                   Print Format(A(I, J), " 0.000E+00 "); 
             Next J 
             Print 
       Next I 
       Print 
End If 
If Index > 0 Then 
       Print "Eigenrows are :"
```
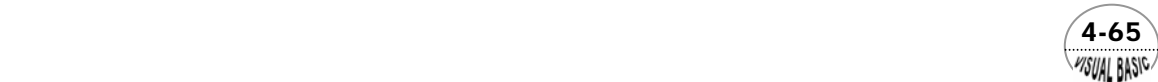

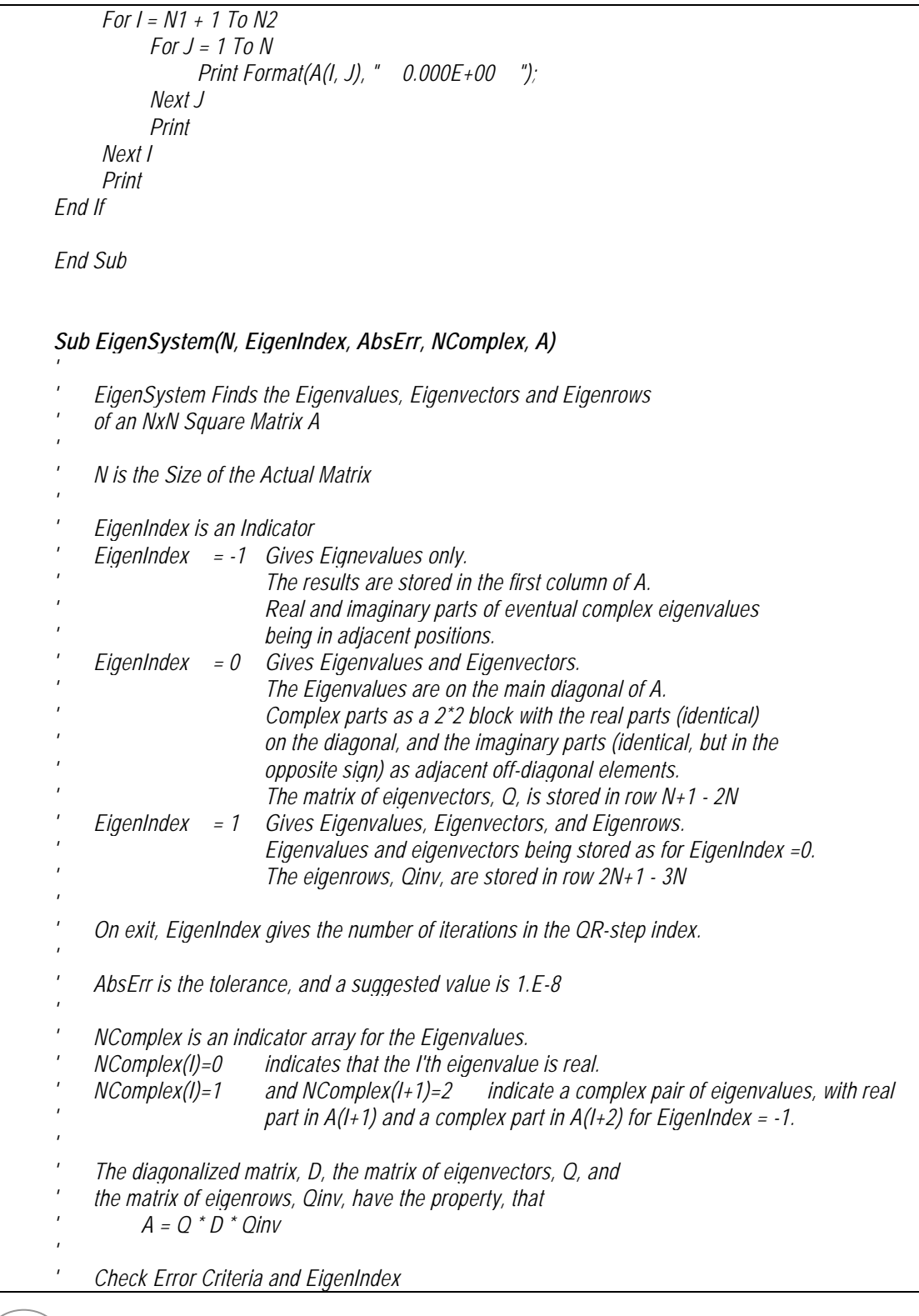

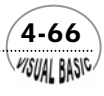

```
' 
If (AbsErr <= 0) Then AbsErr = 0.000000000001 
If (EigenIndex < -1) Then 
       EigenIndex = -1 
ElseIf EigenIndex > 1 Then 
       EigenIndex = 1 
End If 
' 
     ' Define Matrix Size and Reset 
' 
If (EigenIndex <= 0) Then 
      NS = NElse 
       NS = 2 * N 
End If 
NTotal = 2 * N 
Index = EigenIndex 
For I = 1 To N 
       If (EigenIndex >= 0) Then 
             For J = 1 To N 
                  A(J + N, I) = 0 Next J 
             A(I + N, I) = 1 
       End If 
       NComplex(I) = 0 
Next I 
' 
Call ArrangeMatrix(N, A, EigenIndex) 
Call QRutish(N, AbsErr, A, EigenIndex) 
If (Index > 0) Then 
       For I = 1 To N 
             For J = 1 To N 
                  A(I + 2 * N, J) = A(J + N, I) 
             Next J 
       Next I 
End If 
Call LRAlgorithm(N, Index, AbsErr, NComplex, A) 
If (Index >= 0) Then 
       Call EigenVector(N, NTotal, NS, NComplex, A) 
End If 
End Sub
```
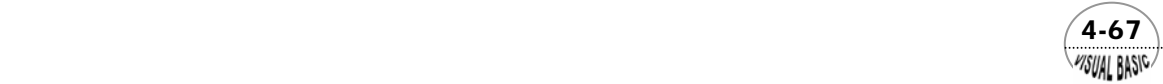

```
Sub ArrangeMatrix(N, A, EigenIndex) 
Dim SumA2, SX, SK As Double 
If (N <= 2) Then Exit Sub 
NMinus2 = N - 2 
NTotal = N + N 
If (EigenIndex < 0) Then NTotal = N 
For I = 1 To NMinus2 
       IPlus1 = I + 1 
       IPlus2 = I + 2 
       SumA2 = 0 
       For J = IPlus2 To N 
             SumA2 = SumA2 + A(J, I) * A(J, I) 
       Next J 
       If (SumA2 <> 0) Then 
             SumA2 = Sqr(SumA2 + A(IPlus1, I) * A(IPlus1, I)) 
             If (A(IPlus1, I) < 0) Then SumA2 = -SumA2 
             A(IPlus1, I) = A(IPlus1, I) + SumA2 
             SK = SumA2 * A(IPlus1, I) 
             For J = IPlus1 To N 
                   SX = 0 
                   For K = IPlus1 To N 
                        SX = SX + A(K, I) * A(K, J) 
                  Next K 
                  If (SX <> 0) Then 
                        SX = SX / SK 
                         For K = IPlus1 To N 
                              A(K, J) = A(K, J) - SX * A(K, I) 
                        Next K 
                   End If 
             Next J 
             For J = 1 To NTotal 
                   SX = 0 
                   For K = IPlus1 To N 
                        SX = SX + A(K, I) * A(J, K) 
                   Next K 
                  If (SX <> 0) Then 
                        SX = SX / SK 
                        For K = IPlus1 To N 
                              A(J, K) = A(J, K) - SX * A(K, I) 
                         Next K
```
 4-68 **MSUAL BASIC** 

```
 End If 
             Next J 
             A(IPlus1, I) = -SumA2 
             For J = IPlus2 To N 
                   A(J, I) = 0 
             Next J 
       End If 
Next I 
End Sub 
Sub QRutish(N, AbsErr, A, Index) 
Dim X, Y, Z, SX, SY As Double 
MT = 0 
If (Index < 0) Then MT = 1 
Index = 0 
NTotal = 2 * N 
SX = 0 
SY = 0 
I = N + 1 
Do 
       I = I - 1 
       If (I <= 2) Then Exit Sub 
       Do 
             IFLAG = 0 
            M = 1 Index = Index + 1 
            II = I For JA = 2 To II 
                   J = I + 2 - JA 
                   K = J - 1 
                   X = Abs(A(J, K)) / (Abs(A(J, J)) + Abs(A(K, K)) + AbsErr) 
                   If (X <= AbsErr) Then 
                        M=J A(J, K) = 0 
                         If (M <= (I - 2)) Then Exit For 
                        If (M = (1 - 1)) Then I = I - 1 IFLAG = 1 
                         Exit For 
                   End If 
             Next JA 
             If IFLAG = 0 Then 
                   If (Index <> 1) Then
```
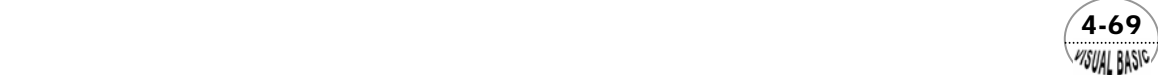

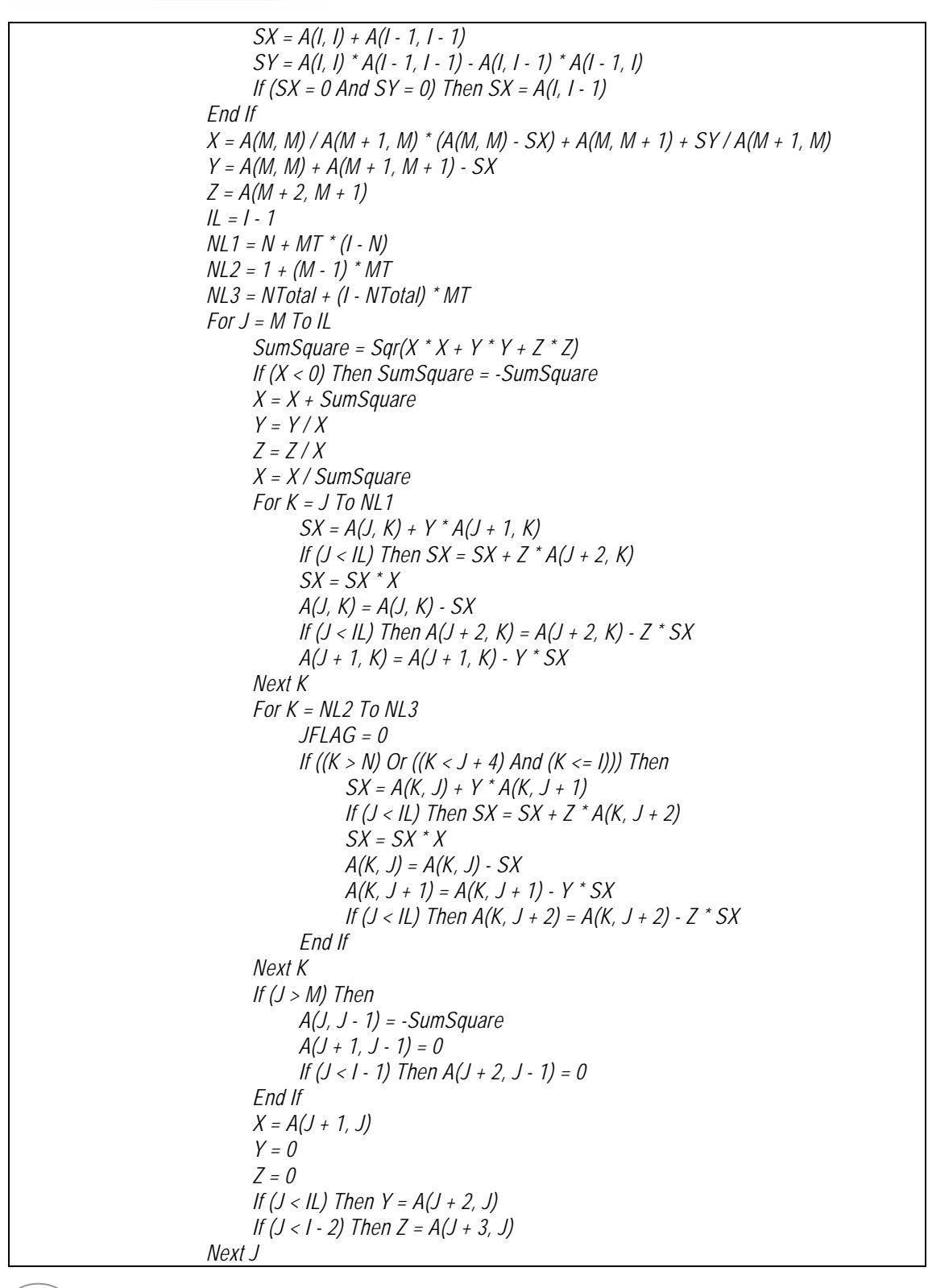

 $4-70$ **MISUAL BASICA** 

```
 Else 
                   Exit Do 
             End If 
             If (Index >= 10 * N) Then Exit Sub 
       Loop While (Index < 10 * N) 
Loop While IFLAG = 1 
End Sub 
Sub LRAlgorithm(N, Index, AbsErr, NComplex, A) 
Dim Q, X, Y, Z, R As Double 
NS = 2 * N 
NTotal = NS 
If (Index <= 0) Then NS = N 
I = 0 
Do 
       ILoop = 0 
       I = I + 1 
       If (I - N > 0) Then Exit Sub 
       If (I < N) Then 
             X = Abs(A(I + 1, I)) / (Abs(A(I, I)) + Abs(A(I + 1, I + 1)) + AbsErr) 
             If (X > AbsErr) Then 
                    Y = A(I, I) + A(I + 1, I + 1) 
                   Z = A(l, l) * A(l + 1, l + 1) - A(l, l + 1) * A(l + 1, l) X = Y * Y - 4 * Z 
                   If (X >= 0) Then 
                          R = (Abs(Y) + Sqr(X)) / 2 
                          If (Y < 0) Then R = -R 
                          If (Index < 0) Then 
                                A(I, 1) = R 
                                A(I + 1, 1) = Z / R 
                                ILoop = 1 
                          Else 
                                Q = A(I, I) - R 
                                S = A(I, I) - Z / R 
                                If (Abs(S) > Abs(Q)) Then Q = S 
                                Q = A(I + 1, I) / Q 
                                C = 1 / Sqr(Q * Q + 1) 
                                S = Q * C 
                          End If 
                    Else 
                         R = (A(1 + 1, 1 + 1) - A(1, 1)) / (A(1 + 1, 1) + A(1, 1 + 1)) If (Index < 0) Then
```
 $(4-71)$ WSUAL BASIC

```
A(l, 1) = Y/2 A(I + 1, 1) = Sqr(-X) / 2 
             NComplex(I) = 1 
             NComplex(I + 1) = 2 
             ILoop = 1 
       Else 
             Q = 1 / Sqr(1 + R * R) 
            C = Sgr((Q + 1)/2) S = R * Q / C / 2 
       End If 
 End If 
 If ILoop = 0 Then 
       For J = 1 To NS 
             K1 = I 
             K2 = J 
             If (J > N) Then 
                  K1 = 1 + 2 * N K2 = J - N 
             End If 
             Q = A(K1, K2) 
             A(K1, K2) = Q * C + S * A(K1 + 1, K2) 
             A(K1 + 1, K2) = A(K1 + 1, K2) * C - S * Q 
       Next J 
       For J = 1 To NTotal 
             If ((J < I + 2) Or (J > N)) Then 
                   Q = A(J, I) 
                  A(J, I) = A(J, I) * C + A(J, I + 1) * SA(J, I + 1) = C^* A(J, I + 1) - Q^* S End If 
       Next J 
       If (X < 0) Then 
             NComplex(I) = 1 
             NComplex(I + 1) = 2 
             R = Sqr(Abs(A(I + 1, I) / A(I, I + 1))) 
             For J = 1 To NTotal 
                  A(J, I + 1) = A(J, I + 1) * R If (J <= N) Then 
                        A(l + 1, J) = A(l + 1, J) / R ElseIf (J <= NS) Then 
                        A(I + 2 * N + 1, J - N) = A(I + 2 * N + 1, J - N) / R End If 
             Next J 
             ILoop = 1 
       Else 
            A(l + 1, l) = 0
```
 $\frac{4\cdot 72}{\frac{4}{300}}$
第4章 聯立線性方程式與矩陣

```
 End If 
                   End If 
             Else 
                  A(l + 1, l) = 0 ILoop = 0 
             End If 
       End If 
       If (ILoop = 1) Then 
            I = I + 1 ElseIf (Index < 0) Then 
             A(I, 1) = A(I, I) 
       End If 
Loop 
End Sub 
Sub EigenVector(N, NVEC, NROW, NComplex, A) 
Dim B, D, DB, Det, R1, R2, RI1, RI2, X(2, 2) As Double 
IX = N 
NE = N + NROW 
Do While (IX > 0) 
      C = A(IX, IX) D = 0 
       I1 = 2 
       If (NComplex(IX) > 0) Then 
             I1 = 1 
             D = A(IX - 1, IX) 
       End If 
       JX = IX + I1 - 3 
       Do While (JX > 0) 
             AC = A(JX, JX) - C 
             J1 = 2 
             B = 0 
             If (NComplex(JX) > 0) Then 
                   J1 = 1 
                   B = A(JX - 1, JX) 
             End If 
             For J = 1 To 2 
                   For I = 1 To 2 
                         X(I, J) = 0 
                   Next I 
             Next J 
             For I = I1 To 2
```
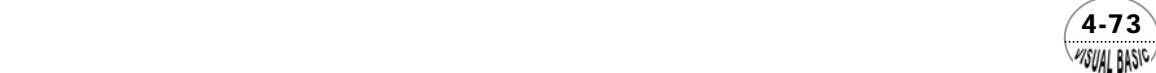

# VB 數值解析團工程應用

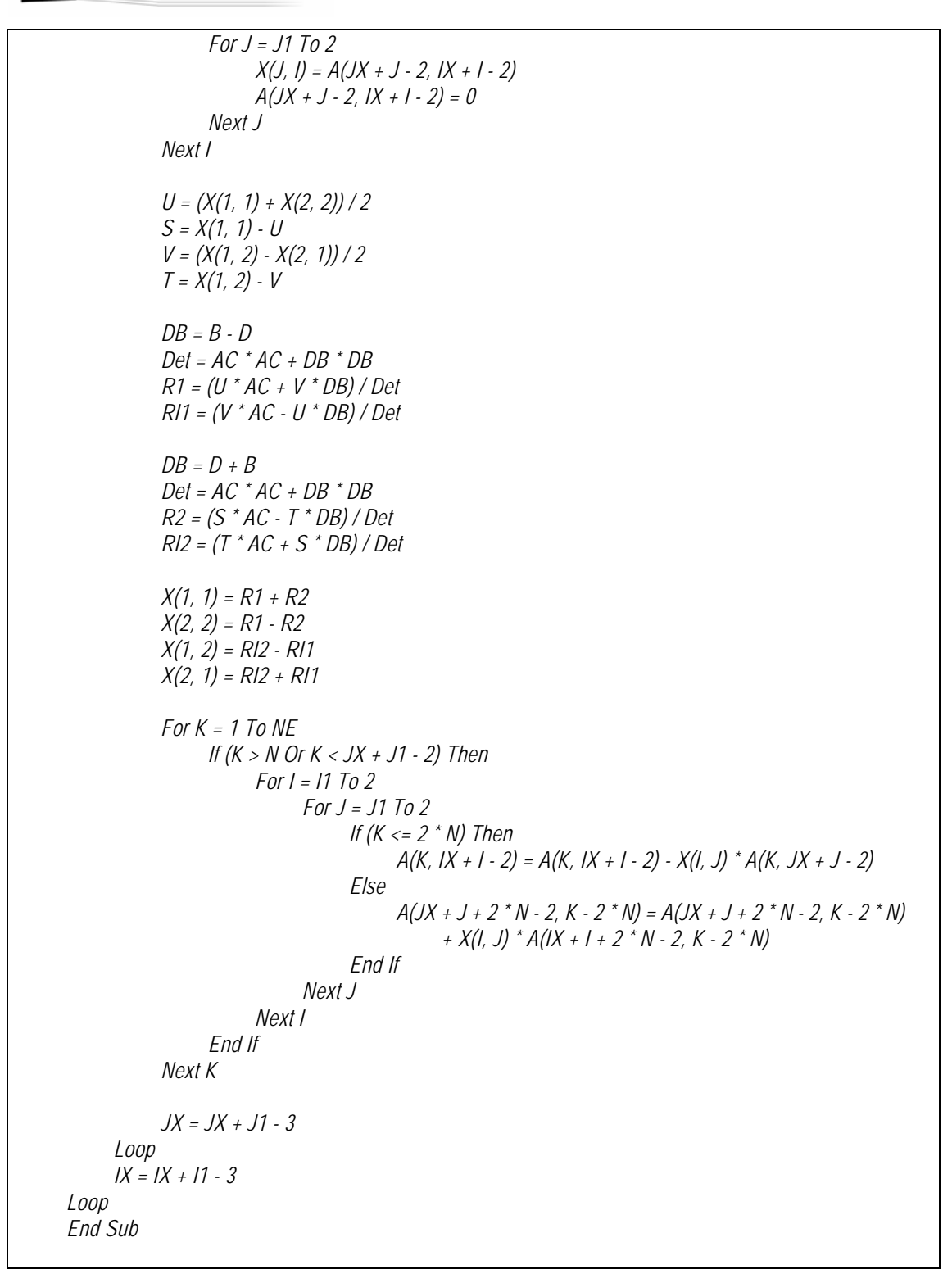

 $4 - 74$ WSUAL BASIC

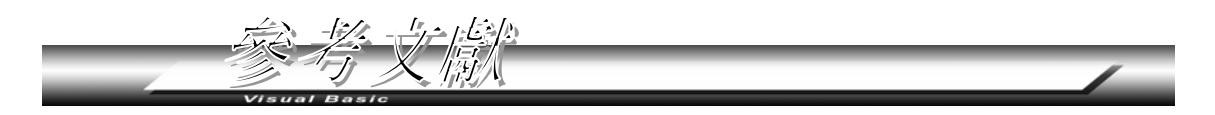

- **1.** Stark, P. A. "Introduction to Numerical Methods", New York: Macmillan, (1970).
- **2.** Dorn, W. S., and D. McCracken, "Numerical Methods with FORTRAN IV Case Studies" John Wiley, (1972).
- **3.** Fox, L., "An Introduction to Numerical Linear Algebra" Oxford Univ. Press, (1964).
- **4.** Finlayson, B. A., "Nonlinear Analysis in Chemical Engineering", (1980)
- **5.** Villadsen, J., and M. L. Michelsen, "Solution of Differential Equation Models by Polynomial Approximation", Prentice Hall. (1978)
- **6.** Rutishauser, H, "Solution of Eigenvalue Problems with the L-R Transformation", National Bureau of Standards, Appl. Math. Series, Vol. 49, pp. 47-81, (1958)

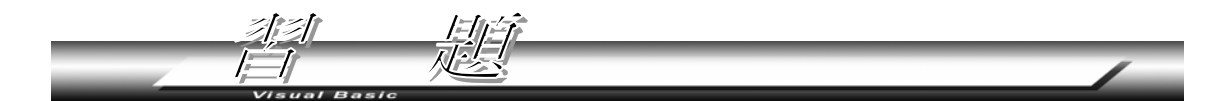

**1.** 解下列聯立方程式

$$
x+y+z+w=10
$$
  
\n
$$
2x+3y+z+5w=31
$$
  
\n
$$
-x+y5z+3w=-2
$$
  
\n
$$
3x+y+7z2w=18
$$

 **2.** 利用高斯佐丹法解以下三組聯立方程式,注意其中只有常數項不同,故可利用及 修改本章所附程式一次輸入,求得三方程組的解。

```
\overline{\mathcal{L}}\frac{1}{2}⎨
\left\lceil \right\rceil+ y - z =- y - 2z = -+ y + z =2x + y - z = 22z = -23
    x + y - zx - y - 2zx + y + z\overline{\mathcal{L}}\frac{1}{2}⎨
\left\lceil \right\rceil+ y - z =- y - 2z = -+ y + z =2x + y - z = 72z = -16
    x + y - zx - y - 2zx + y + z
```
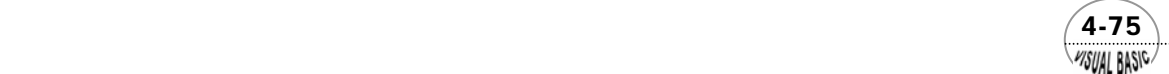

VB 數值解析團工程應用

$$
\begin{cases}\nx + y + z = 1 \\
x - y - 2z = 0 \\
2x + y - z = 0\n\end{cases}
$$

 **3.** 試修改本章中所列的高斯賽得迭代程式,使程式可保留原輸入的矩陣。並修改程 式,使該程式具有更改緩衝係數 λ ,並重新執行的能力。

( 提示:將原矩陣保留在 A1 (I , J) 及 Z1 (I) 中)

**4.** 試求下列矩陣的特徵值及特徵陣列。

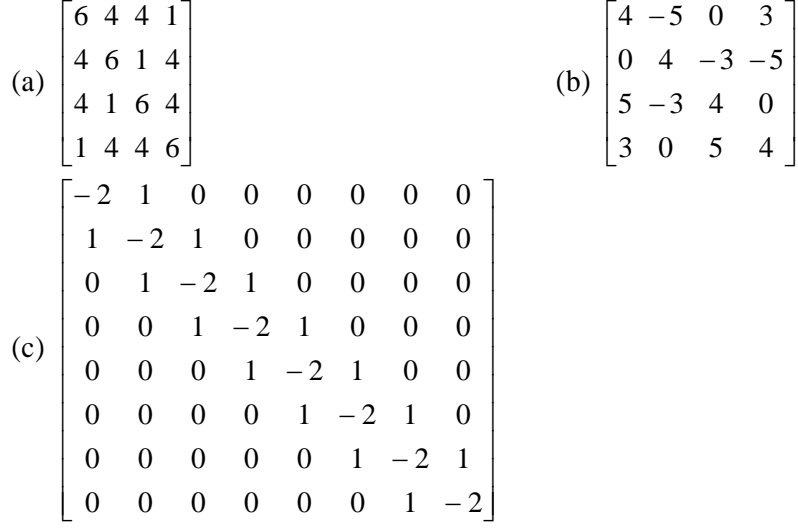

5. 利用 25% 過量空氣使丙烷 (C<sub>3</sub>H<sub>s</sub>) 燃燒。燃燒反應化學式爲

 $C_3H_8 + 5O_2 \rightarrow 3CO_2 + 4H_2O$ 

其中,過量空氣是指超過讓丙烷完全燃燒所需的空氣量。燃燒產物包括 CO2,  $H_2O$ ,  $N_2$ ,  $O_2$  及未完全燃燒的  $C_3H_8$ , 都直接由煙道排放。則每排放 100 莫耳煙道 氣,需要用掉多少空氣?( 假設丙烷的燃燒比率為 0.98)

- **6.** 圖 4.3 為氨轉化器簡化流程圖,進料 *(F1)* 中含有 *75.16% H2 , 24.57% N2* 及 *0.27% Ar*。進料 *(F1)* 與回流氣體 *(F2)* 混合後進入反應器;進入反應器的氣體中 含有 *79.52% H2*;而離開氨分離塔的氣體中,完全不含氨,且其中含 *80.01% H2*。 假設氨產品中完全不含溶解的氣體。
	- (a) 試建立所需方程式。
	- (b) 以每 100 莫耳進料為計算基準,則回流量及排放量分別為多少?
	- (c) 每通過轉化器一次,氫氣的轉化率為多少?

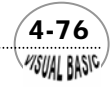

第 4 章 聯立線性方程式與矩陣

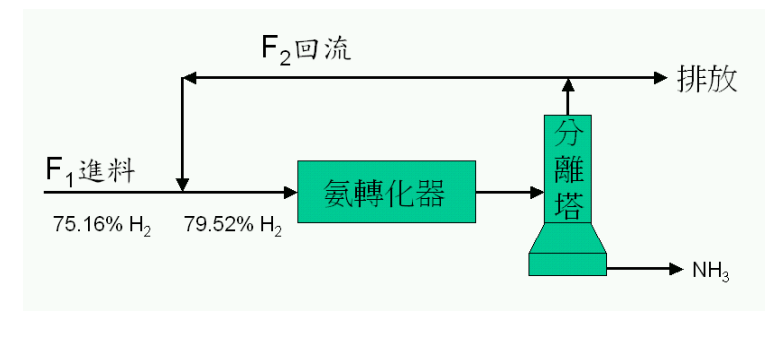

圖 **4.3** 氨轉化器簡化流程

- **7.** 同分異構化反應器 (Isomerizer) 為一種可將同分異構物重整的催化反應器。經過 此反應器,反應物及產物的莫耳數不會改變。圖 4.4 所示流程圖,為一用於製造 對二甲苯之程序。流程圖中,各成分組成均以莫耳百分比表示,其中 A, B, C 及 D 分別為
	- A 乙苯
	- B 鄰二甲苯
	- C 間二甲苯
	- D 對二甲苯

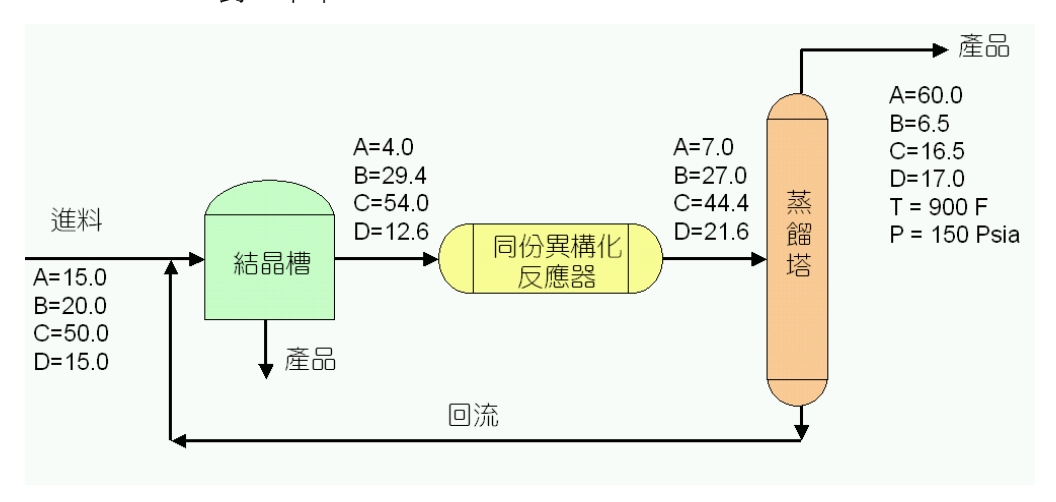

圖 **4.4** 同份異構化反應程序

 $(4-77)$ WSUAL BASIC

## VB 數值解析團工程應用

進入蒸餾塔後,百分之八十的乙苯均可由塔頂蒸餾出。進入此程序的原料與結晶 槽所得產品的莫耳數比為 1.63。試依以下步驟進行此程序之質量結算:

- (a) 對各操作單元及結點 ( 流束交點 ) 作質量平衡。
- (b) 利用高斯消去法解所得方程組。
- (c) 求回流比 ( 即蒸餾塔底部產物與其進料之莫耳數比 )。
- (c) 求結晶槽所得產品的組成。
- **8.** 圖 4.5 為丙烷催化脫氫生成丙烯的流程圖。其中回流組成及流量未知。反應器、 吸收塔及蒸餾塔的部分數據如下:

| 成分 | 莫耳%   |
|----|-------|
| 氫  | 24.4  |
| 甲烷 | 3.2   |
| 乙烯 | 0.3   |
| 乙烷 | 5.3   |
| 丙烯 | 21.3  |
| 丙烷 | 44.5  |
| 總計 | 100.0 |

每一百莫耳丙烷進料所得反應器產物組成

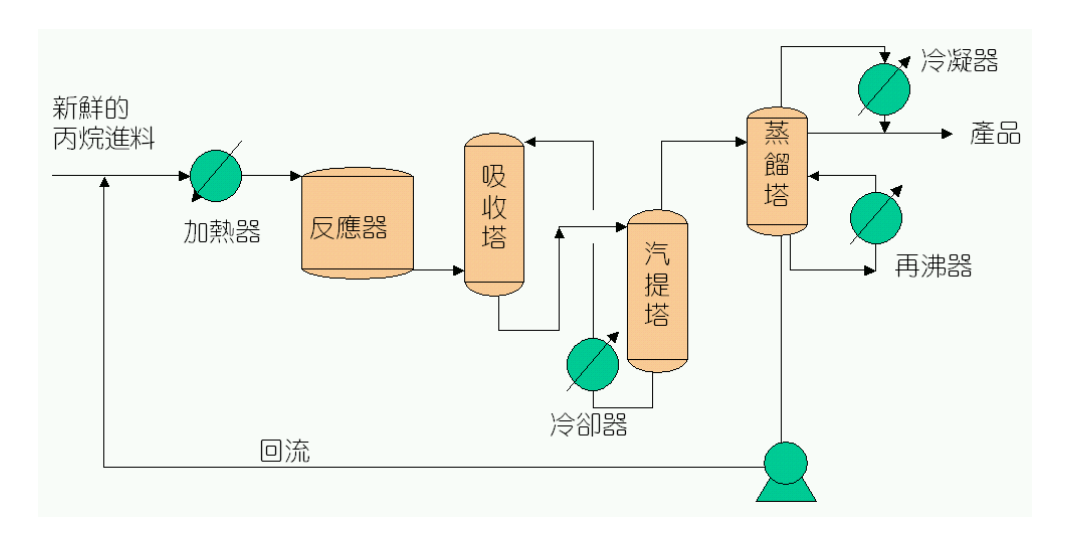

圖 **4.5** 丙烷催化脫氫反應程序

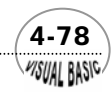

### 第4章 聯立線性方程式與矩陣

假設反應器的產品中所有的氫均來自丙烷進料,且反應器中的質量損失是由於催 化劑上產生碳的緣故。同時假設反應器產物中的氫,在吸收塔中均不會被吸收。

- (a) 試將流程圖簡化,畫成方塊圖 ( 如設計問題 D-IV)。
- (b) 建立完整的質量平衡方程式。
- (c) 利用高斯賽德迭代法解所得的方程組。
- (d) 以進料 100 莫耳為計算基準,求反應器進料、產物、吸收塔塔底流束,蒸餾塔 塔底流束,及回流流量。
- (e) 你能求出回流的組成嗎?

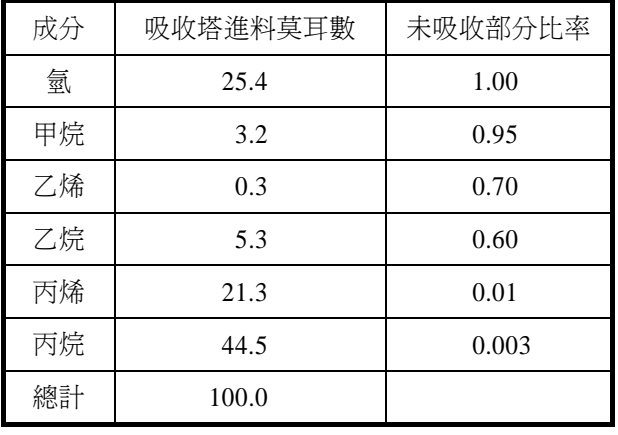

### 每一百莫耳進料所得吸收塔性能

#### 蒸餾塔性能

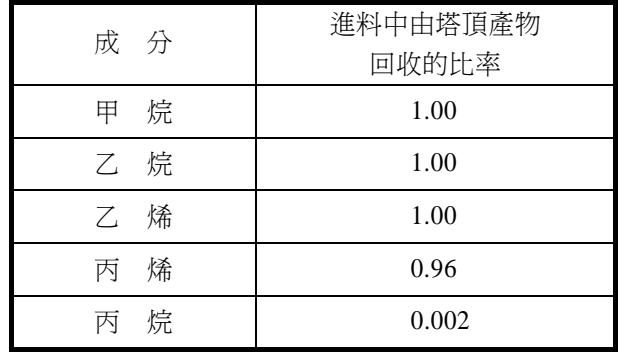

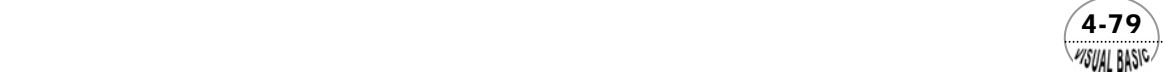

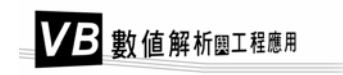

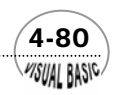